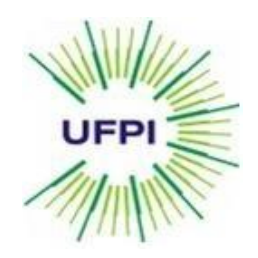

**UNIVERSIDADE FEDERAL DO PIAUÍ CENTRO DE CIÊNCIAS DA NATUREZA DEPARTAMENTO DE FÍSICA**

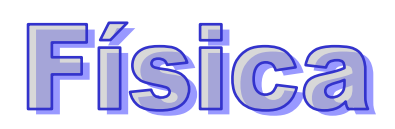

# Experimental I Engenharia Civil

Professora responsável Maria Leticia Vega

## DF-CCN-UFPI 2012

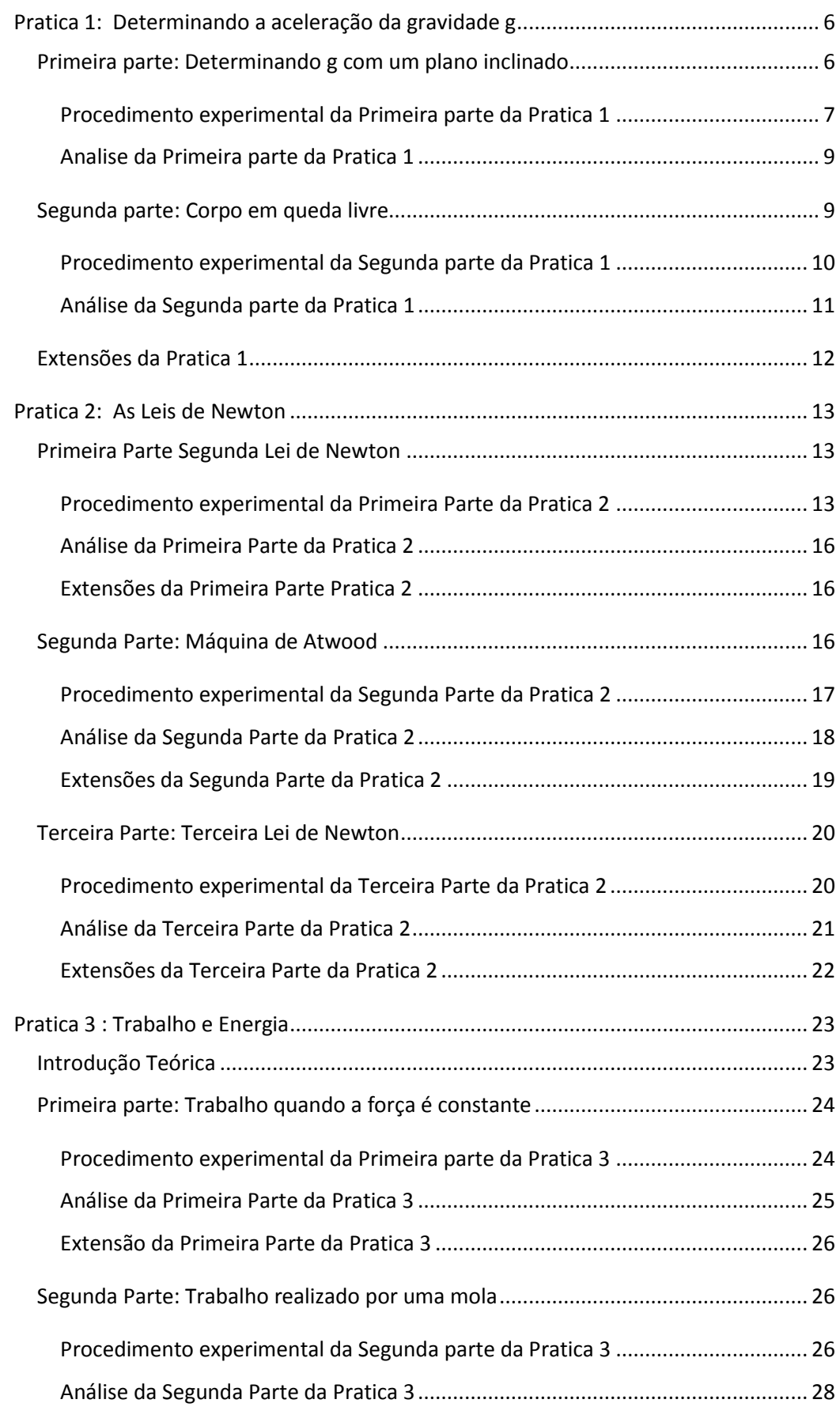

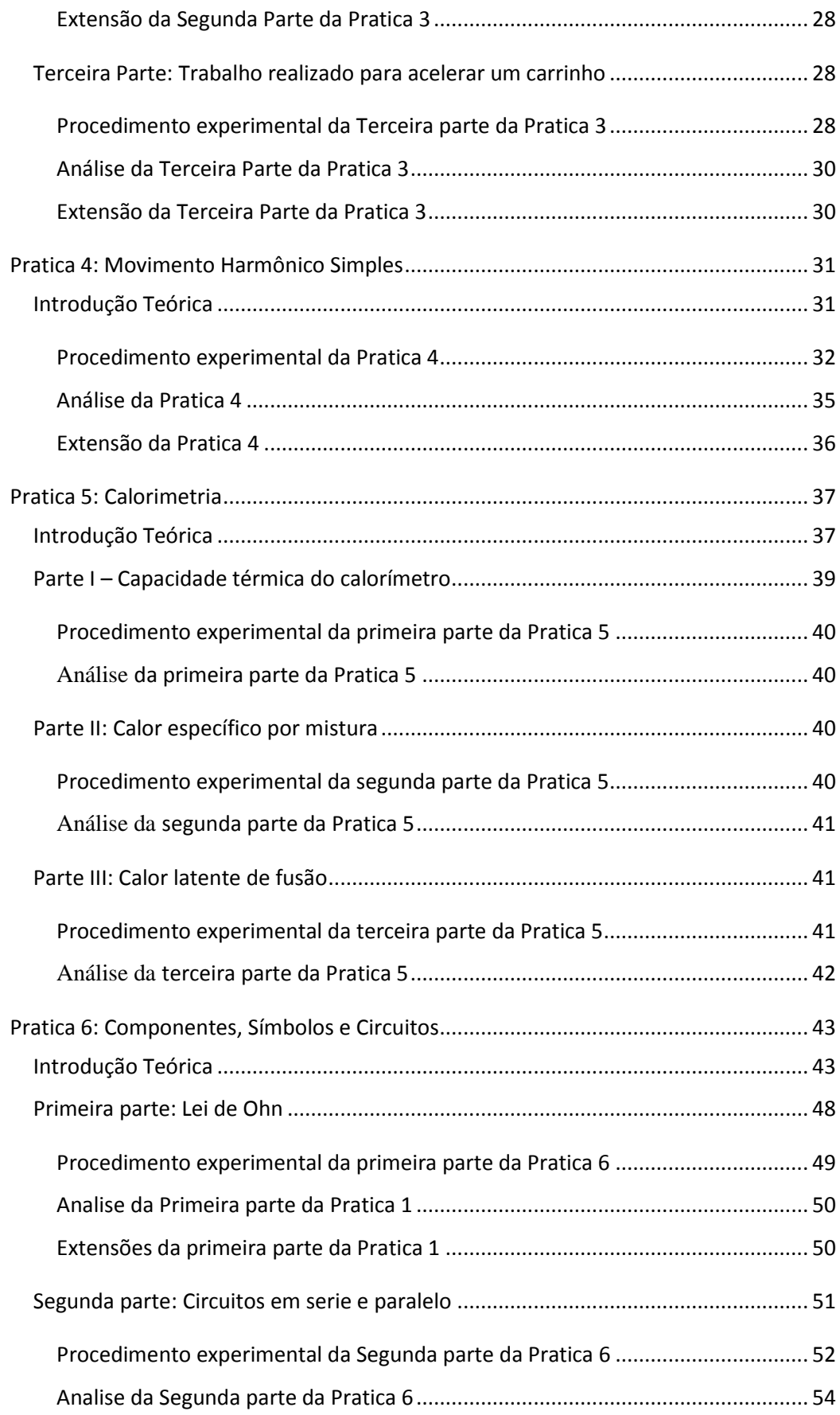

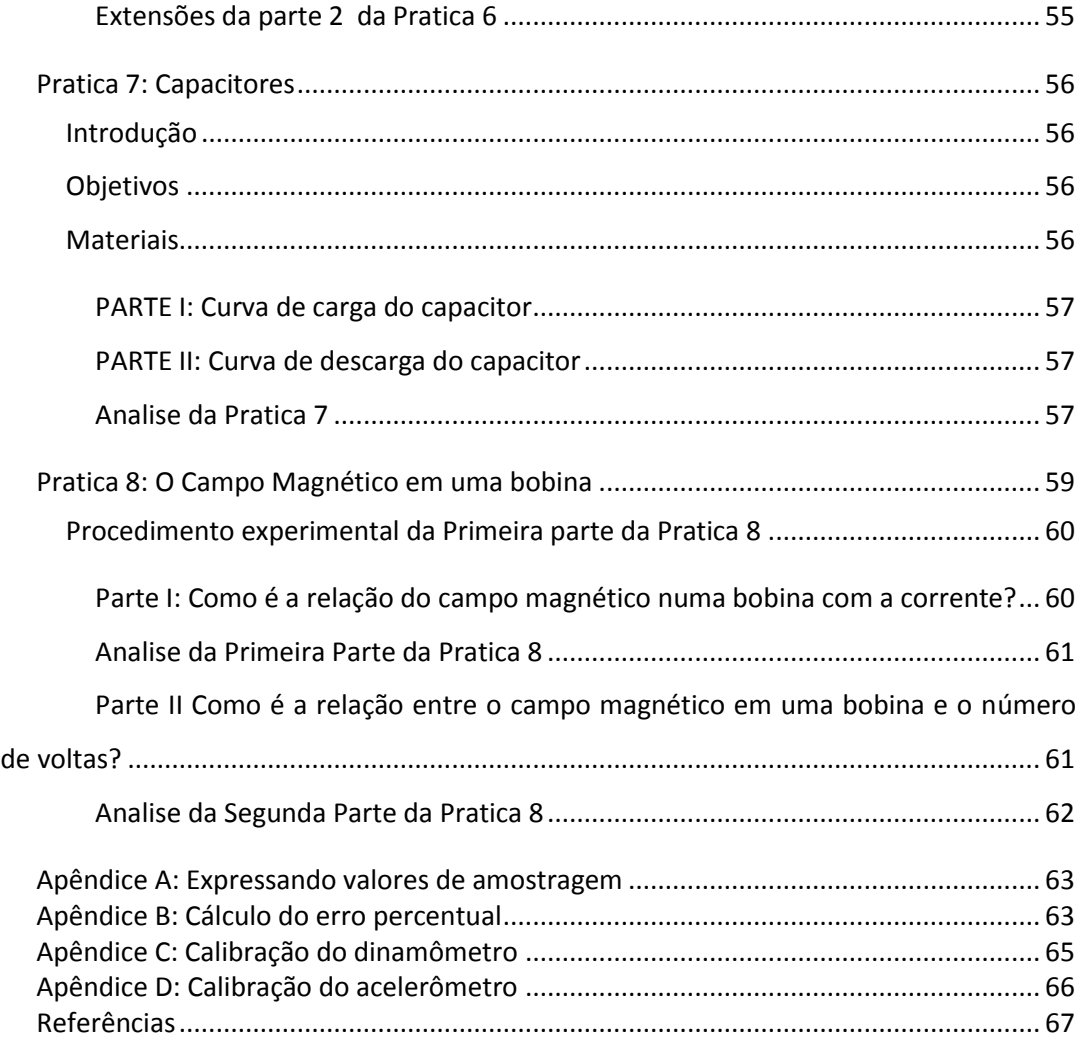

#### <span id="page-4-1"></span><span id="page-4-0"></span>**Apresentação**

Esta apostila foi elaborada para os alunos que cursam a disciplina Física Experimental I - EC para os cursos de Engenharia Civil – UFPI. Ela foi elaborada com base de diversos textos tais como:

- **▶ O Vernier Software & Technology [\(http://www.vernier.com/\)](http://www.vernier.com/)<sup>1</sup>,**
- > O PHYWE [\(http://www.phywe-systeme.com/](http://www.phywe-systeme.com/)[\)](#page-4-0)<sup>1</sup>,
- O material já elaborado pelos professores Franklin Crúzio e Jeremias Araújo, ambos do DF/UFPI, utilizados nas disciplinas de Física Experimental para os cursos de Bacharelado e Licenciatura em Física [\(http://www.ufpi.br/df/index/pagina/id/1620\)](http://www.leg.ufpi.br/df/index/pagina/id/1620)<sup>1</sup>[.](#page-4-0)
- Apostila de Física experimental III do instituto de Física da Universidade Federal do Rio de Janeiro [http://omnis.if.ufrj.br/~fisexp3/Roteiros/Guia\\_wania.pdf](http://omnis.if.ufrj.br/~fisexp3/Roteiros/Guia_wania.pdf)<sup>2</sup>
- Dos catálogos de laboratório do Departamento de Física da Universidade Estadual de Londrina [http://www.uel.br/cce/fisica/index.php?arq=docente&cod\\_docente=38](http://www.uel.br/cce/fisica/index.php?arq=docente&cod_docente=38) <sup>[2](#page-4-1)</sup>
- Do material elaborado pelo Prof. Heurison S. Silva, do Departamento de Física CCN da Universidade Fereal do Piui [http://www.ufpi.br/subsiteFiles/df/arquivos/files/Apostila%20de%20F%C3%ADsica%20](http://www.leg.ufpi.br/subsiteFiles/df/arquivos/files/Apostila%20de%20F%C3%ADsica%20Experimental%20I%20EE082011.pdf) [Experimental%20I%20EE082011.pdf](http://www.leg.ufpi.br/subsiteFiles/df/arquivos/files/Apostila%20de%20F%C3%ADsica%20Experimental%20I%20EE082011.pdf)<sup>[2](#page-4-1)</sup>

Esta apostila é formada por 8 práticas referentes a ementa da disciplina 240.113 do curso de engenharia civil, envolvendo experimentos de mecânica, calor, eletricidade e magnetismo.

Atenciosamente

Profa. Maria Letícia Vega [\(marialeticia.vega@gmail.com\)](mailto:marialeticia.vega@gmail.com) Departamento de Física – CCN – UFPI

l

 $<sup>1</sup>$  Acessado em 16 de Dezembro de 2009.</sup>

<sup>2</sup> Acessado em 12 de Março de 2010.

## **Pratica 1: Determinando a aceleração da gravidade g**

<span id="page-5-0"></span>Nesta prática determinaremos a aceleração da gravidade usando dois métodos diferentes. Na primeira parte estudaremos o movimento de um corpo deslizando num plano inclinado. Já na segunda parte mediremos a aceleração de um corpo que cai em queda livre.

## <span id="page-5-1"></span>**Primeira parte: Determinando g com um plano inclinado**

Durante a primeira metade do século XVII, Galileu analisou experimentalmente o conceito de aceleração. Um de seus objetivos era aprender mais sobre os objetos em queda livre. Infelizmente, os dispositivos de seu tempo não eram precisos o suficiente para lhe permitir estudar a queda livre diretamente. Portanto, ele decidiu limitar a aceleração usando fluidos, planos inclinados e pêndulos. Neste exercício de laboratório, você vai ver como a aceleração de um carrinho ou de uma bola rolando depende do ângulo de rampa, como mostra a [Figura 1.](#page-5-2) Então, você vai usar seus dados para extrapolar para a aceleração em uma rampa "vertical", isto é, a aceleração de uma bola em queda livre.

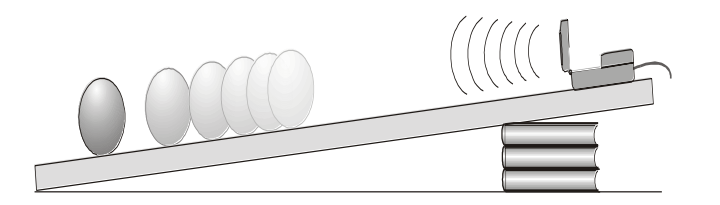

<span id="page-5-2"></span>Figura 1: Plano inclinado.

Se o ângulo de inclinação com a horizontal é pequeno, uma bola rolando rampa abaixo se move lentamente e pode ser facilmente cronometrado. Usando dados de hora e distância, é possível calcular a aceleração da bola. Quando o ângulo de inclinação é maior, a aceleração também aumenta. A aceleração é diretamente proporcional ao seno do ângulo de inclinação,  $\theta$ . Um gráfico da aceleração versus sen $(\theta)$  pode ser extrapolada para um ponto onde o valor do sen( $\theta$ ) é 1. Quando o sen( $\theta$ ) é 1, o ângulo de inclinação é de 90°. Isto é equivalente à queda livre. A aceleração durante a queda livre pode ser determinada a partir do gráfico.

Galileu foi capaz de medir a aceleração apenas para pequenos ângulos. Você irá coletar dados semelhantes. Esses dados podem ser utilizados na extrapolação para determinar um valor útil de g, a aceleração de queda livre. Vamos ver quão válida essa extrapolação pode ser. Ao invés de medir o tempo, como Galileu fez você irá utilizar um Detector de Movimento para determinar a aceleração. Você vai fazer medições quantitativas do movimento de uma bola rolando um plano inclinado com vários ângulos pequenos. A partir dessas medidas, você deve ser capaz de decidir por si mesmo se uma extrapolação para grandes ângulos é válida.

#### **Objetivos da primeira parte**

- Usar um Detector de Movimento para medir a velocidade e a aceleração de uma bola e um carrinho rolando para baixo numa rampa.
- Determinar a relação matemática entre o ângulo de inclinação e a aceleração da bola em queda no plano inclinado.
- Determinar o valor da aceleração de queda livre, g, extrapolando o gráfico da aceleração versus seno do ângulo de inclinação.

- Comparar os resultados de uma bola com os resultados de um carrinho sem atrito.
- Determinar se uma extrapolação da aceleração versus seno do ângulo de inclinação é válida.

#### **Materiais da primeira parte**

- Computador Logger pro
- Detector de movimento Vernier Interface Universal Lab
- $\bullet$  Plano inclinado (1 a 3 m)  $\bullet$  Bola rígida
- Carrinho

#### **Questões preliminares da primeira parte**

- 1. Um dos dispositivos de tempo que foi utilizado por Galileu era seu pulso. Solte uma bola de borracha de uma altura de cerca de 2 m e tente determinar quantos batimentos do pulso decorreram antes dela atingir o solo. Qual foi o problema neste experimento que Galileu encontrou?
- 2. Agora, meça o tempo que leva para a bola de borracha para queda de 2 m, utilizando um relógio de pulso ou um relógio de parede. Será que os resultados melhoram substancialmente?
- 3. Faça rolar a bola numa rampa que faz um ângulo de aproximadamente 10° com a horizontal. Primeiro use seu pulso e, em seguida o seu relógio de pulso para medir o tempo de descida. Meça a distancia e calcule a aceleração.
- <span id="page-6-0"></span>4. Você acha que durante o dia de Galileu foi possível obter dados úteis para qualquer uma dessas experiências? Por quê

#### **Procedimento experimental da Primeira parte da Pratica 1**

- 1. Conecte o detector de movimento Vernier a PORT 2 da Interface Universal Lab.
- 2. Levante uma das extremidades da rampa ou de um trilho de modo que ele forme um ângulo pequeno com o horizontal. Ajuste os pontos do contato das duas extremidades do plano inclinado, de modo que a distância, x, na [Figura 1](#page-5-2) esteja entre 1 e 3 m.
- 3. Coloque o detector de movimento na parte superior de um plano inclinado de tal modo que a esfera esteja a uma distancia do detector maior que 0,4 m.
- 4. Prepare o computador para o levantamento de dados abrindo o arquivo "Exp 04" da pasta *Physics with Computers* do Logger pro. Dois gráficos serão indicados: distância contra o tempo e a velocidade contra o tempo.
- 5. Prenda a esfera rígida no plano inclinado aproximadamente 0,5 m do detector de movimento.
- 6. Clique **De** Collect para começar a coletar dados; **libere a esfera depois que o detector de movimento começar a estalar**. Você pode ter que ajustar a posição e o alvo do detector de movimento diversas vezes antes que você obtenha uma medida satisfatória. Ajuste e repita esta etapa até que você obtenha uma boa medida que mostre a inclinação aproximadamente constante no gráfico da velocidade contra o tempo durante o rolamento da esfera.
- 7. Meça o comprimento do plano inclinado, x, que está a uma distância entre os dois pontos de contacto da rampa. Meça a altura, h. Estas últimas duas medidas serão usadas para determinar o ângulo do plano inclinado
- 
- 
- 

- 8. O Logger pro pode ajustar uma linha reta a uma parte de seu gráfico. Selecione primeiramente que parcela deve ser usada arrastando com o *mouse* através do gráfico para indicar os tempos de início e de término. Clique então sobre a linha de regressão, *Regression Line*,  $\mathbb{Z}$ , para executar uma regressão linear dos dados selecionados. Use esta ferramenta para determinar a inclinação do gráfico da velocidade contra o tempo, usando somente a parcela dos dados no intervalo de tempo em que a esfera estava rolando livremente. Anote o valor em sua Tabela I.
- 9. Repita as etapas  $5 7$  mais duas vezes.
- 10. Mude a altura do plano inclinado de modo que a distância, x, seja a mesma que a leitura precedente. Repita as etapas 5 - 10 para 4 alturas diferentes.
- 11. Repita as etapas 5 10 para um carinho e anote os dados obtidos na tabela II

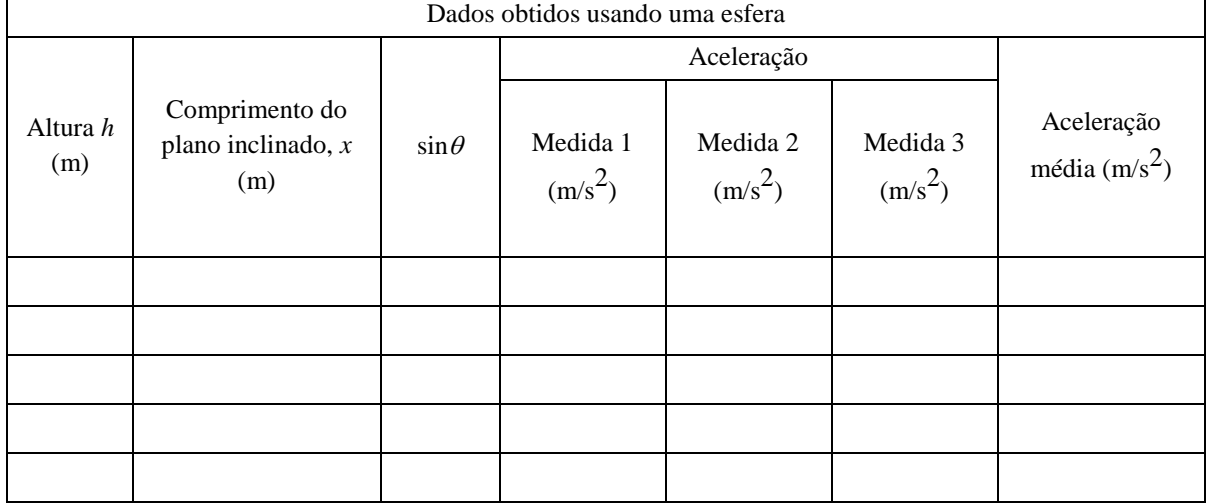

#### Tabela I: Dados obtidos na primeira parte da Pratica I

Tabela II: Dados obtidos na primeira parte da Pratica I

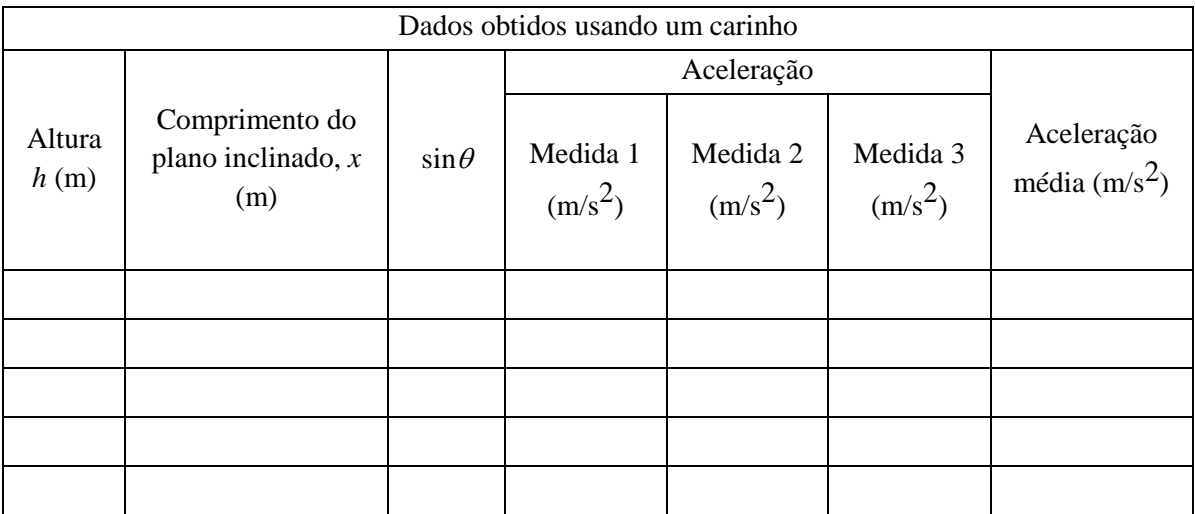

#### **Analise da Primeira parte da Pratica 1**

- <span id="page-8-0"></span>1. Calcule a aceleração média para cada altura.
- 2. Usando a trigonometria e os seus valores de *x* e de *h* na Tabela de resultados, calcule o seno do ângulo de declive para cada altura. Observe que *x* é a hipotenusa de um triângulo retângulo.
- 3. Trace um gráfico da aceleração média (linha central de *y*) contra o sen( $\theta$ ). Use a análise gráfica ou o papel milimetrado. Extrapole a linha central do sen $(\theta)$  para 1 (um) a fim de sair do quadrante para a extrapolação.
- 4. Trace uma linha reta à mão ou use a regressão linear do *Graphical Analysis* para obter a inclinação. A inclinação pode ser usada para determinar a aceleração da esfera em um declive de todos os ângulos.
- 5. No gráfico, extrapole a linha selecionada até sen(90) = 1 na linha central horizontal para ler o valor da aceleração.
- 6. Quão bem o valor extrapolado concorda com o valor aceito da aceleração da queda livre (g  $= 9.8 \text{ m/s}^2$ ?
- 7. Repita a análise, incluindo a extrapolação, para o carrinho sem atrito.
- 8. Por quais motivos você explica o fato de os dados para o carrinho levaram a um valor extrapolado de g que á mais próximo do valor aceito do que os dados da esfera?
- 9. Discuta a validez de extrapolar o valor da aceleração até um ângulo do 90°.

## <span id="page-8-1"></span>**Segunda parte: Corpo em queda livre**

Nós dizemos que um objeto realiza movimento de queda livre quando a única força que atua nele é a força gravitacional da Terra. Nenhuma outra força pode atuar; em particular, a resistência de ar deve estar ausente ou ser tão pequena que pode ser desprezada. Quando o objeto em queda livre está perto da superfície da terra, a força gravitacional que atua sobre ele é quase constante. Em conseqüência, um objeto em queda livre acelera para baixo a uma taxa constante. Esta aceleração é representada geralmente com o símbolo *g*.

Para medir a aceleração devido à gravidade pode ser usada uma grande variedade de métodos do sincronismo. Nesta experiência, você terá a vantagem de usar um temporizador muito preciso conectado ao computador e a um fotodetector. O fotodetector tem um feixe da luz infravermelha que viaja de um lado ao outro. Ele pode detectar sempre que o feixe é obstruído. Você deixará cair uma vareta de plástico com barras claras e escuras uniformemente espaçadas nela, conforme a **Erro! Fonte de referência não encontrada.**. À medida a vareta passa pelo fotodetector, o computador mede o tempo entre as obstruções atuais e as seguintes. Este sincronismo continua enquanto todas as oito barras passam pelo fotodetector. Destes tempos medidos, o programa calculará as velocidades e as acelerações para este movimento e os gráficos serão traçados.

#### **Objetivos da Segunda Parte**

 Medir a aceleração de um corpo em queda livre (*g*) com precisão melhor que 0,5% usando uma cerca de piquete e um Fotodetector.

#### **Materiais da Segunda Parte**

- PC com Windows XP Fotodetector Vernier
- Interface Universal Lab Vareta de barras
- Logger *Pro* Grampo ou tripé para asegurar o fotodetector
	- **Questões preliminares da Segunda Parte**
- 1. Inspecione sua vareta de barras. Você estará deixando-a cair diante de um fotodetector para medir o g. À distância, medida de uma borda de uma tira preta à mesma borda da tira seguinte, são 5,0 cm. Que informações adicionais você precisará para determinar a velocidade média da vareta enquanto se move na frente do fotodetector?
- 2. Se um objeto se está movendo com aceleração constante, que é a forma de sua velocidade contra o gráfico do tempo?
- 3. A velocidade inicial de um objeto tem qualquer coisa a ver com sua aceleração? Por exemplo, comparado a um objeto que você deixar cair, se você o joga para baixo a aceleração seria diferente após você tê-lo liberado?

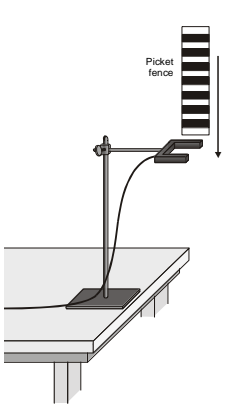

Figura 2: Aparato experimental para o estudo da queda livre

#### <span id="page-9-0"></span>**Procedimento experimental da Segunda parte da Pratica 1**

- 1. Prenda o fotodetector de maneira que ele se posicione horizontalmente, segundo as indicações da **Erro! Fonte de referência não encontrada.**. Observe que todo o comprimento da vareta deve poder cair livremente entre os terminais do fotodetector. Para evitar danificar a vareta, certifique-se de que tem ela cairá sobre uma superfície macia (tal como um tapete).
- 2. Conecte o fotodetector à entrada DG I no ULI.
- 3. Prepare o computador para o levantamento de dados abrindo "Exp 05" da pasta *Physics with Computers* do *Logger pro*. Dois gráficos aparecerão na tela. O gráfico superior indica a distância contra o tempo, e o gráfico inferior, da velocidade contra o tempo.

- 4. Observe a leitura na barra de status do *Logger pro* na parte inferior da tela. Obstrua o fotodetector com sua mão; observe que o fotodetector está mostrado como obstruído. Remova sua mão e a exposição deve mudar para desbloqueado.
- 5. Clique **D** Collect para preparar o fotodetector. Prenda a parte superior da vareta e deixe-a cair entre o fotodetector, liberando-a completamente antes que entre no Fotodetector. Seja cuidadoso ao liberar a vareta. Ela não deve tocar nos lados do fotodetector enquanto cai e precisa permanecer na vertical. Clique  $\sqrt{\bullet}$  Stop para cessar o levantamento de dados.
- 6. Examine seus gráficos. A inclinação de um gráfico da velocidade contra o tempo é uma medida da aceleração. Se o gráfico da velocidade é aproximadamente uma linha reta de inclinação constante, a aceleração é constante. Se a aceleração de vareta parece constante,

selecione uma linha reta nos seus dados. Para fazer isto, clique  $\mathbb{X}_{\mathbb{R}}$  uma vez sobre o gráfico da velocidade para selecioná-lo, clique então para selecionar a linha  $y = mx + b$  aos dados. Anote a inclinação na Tabela III..

7. Para estabelecer a confiabilidade de sua medida da inclinação, repita as etapas 5 e 6 umas seis o vezes mais. **Não use as medidas em que a vareta bate ou sai do fotodetector**. Anote os valores da inclinação da reta na Tabela III.

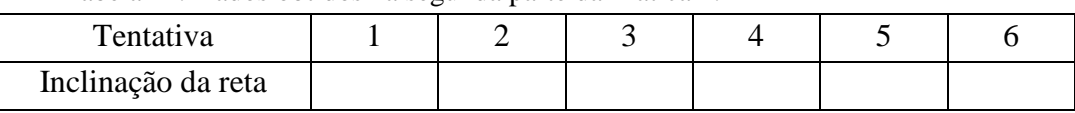

Tabela III: Dados obtidos na segunda parte da Pratica 1.

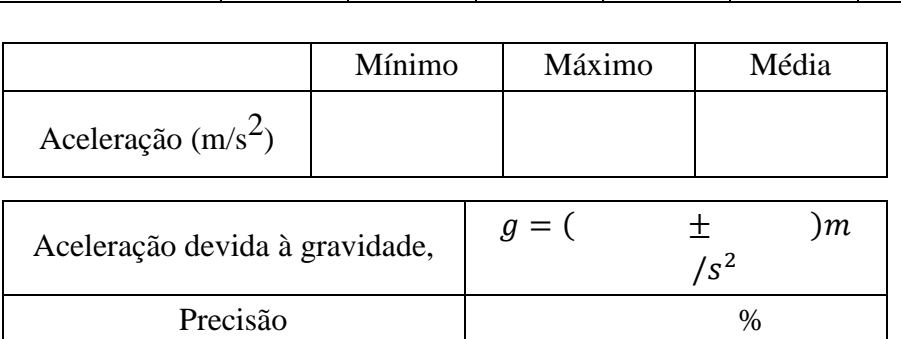

#### **Análise da Segunda parte da Pratica 1**

- <span id="page-10-0"></span>1. De suas seis experimentações, determine o mínimo, o máximo, e o valor médio para a aceleração de queda da vareta. Anote-os na Tabela III.
- 2. Descreva em palavras a forma do gráfico da distância contra o tempo para a queda livre.
- 3. Descreva com palavras a forma do gráfico da velocidade contra o tempo. Como este gráfico está relacionado com aquele da distância contra o tempo?
- 4. A aceleração média que você determinou representa um valor único melhor, derivado de todas suas medidas. Os valores mínimo e máximo dão uma afirmação de quanto as medidas podem variar de experimentação à experimentação; isto é, indicam a precisão de sua medida. Uma maneira de indicar a precisão é tomar a metade da diferença entre os valores mínimo e máximo e usar o resultado como a incerteza da medida. Expresse seu resultado experimental final como o valor médio,  $\pm$  a incerteza. Figue atento para o fato de a

incerteza e o valor médio devem estar ajustados para o mesmo número de casas decimais.<sup>3</sup> Por exemplo, se seus valores do mínimo, os médios e os máximos são 9,12; 9,93 e 10,84  $\text{m/s}^2$ , expresse seu resultado como g = 9,9 ± 0,9 m/s<sup>2</sup>. Anote seus valores na Tabela III. Expresse a incerteza como uma porcentagem da aceleração. Esta é a precisão do seu experimento.<sup>4</sup> Incorpore o valor a sua tabela de resultados. Usando o exemplo numérico da

.

última etapa, a precisão seria  $\frac{0.5}{0.8} \times 100\% = 9\%$ 9.9  $\frac{0.9}{2} \times 100\% =$ 

- 5. Compare sua medida ao valor geralmente aceito de *g* (de um livro de texto ou de outra fonte qualquer). O valor aceito cabe dentro da escala de seus valores? Em caso afirmativo, sua experiência concorda com o valor aceitado.
- 6. Usando o gráfico da aceleração contra o tempo na tela, clique sobre  $\sqrt{\frac{Q}{2M}}$  para determinar a aceleração média. Como isto pode ser comparado com o valor da aceleração que você obteve, determinado a partir da inclinação do gráfico da velocidade?

## <span id="page-11-0"></span>**Extensões da Pratica 1**

- 1. Use o gráfico da distância contra o tempo e um ajuste parabólico para determinar *g*.
- 2. Deixando cair à vareta de uma altura maior acima do fotodetector, você esperaria alguma mudança nos parâmetros que você mediu? Tente-o.
- 3. Jogando a vareta para baixo, mas abandonando-a antes que entre no fotodetector, você acredita que isso mude algumas de suas medidas? E jogando a vareta para cima? Realize uma tentativa executando estas experiências.
- 4. Como a adição da resistência de ar mudaria os resultados? Tente adicionar um laço de fita livre à extremidade superior da vareta. Deixe cair a vareta modificada dentro do fotodetector e compare os resultados com seus resultados livres originais da queda.
- 5. Investigue como o valor de *g* varia em torno do mundo. Por exemplo, qual a influência da altura sobre o valor de *g*? Que outros fatores fazem com que esta aceleração varie em posições diferentes? Quanto pode *g* variar em uma posição nas montanhas comparadas a uma posição ao nível do mar?

l

<sup>&</sup>lt;sup>3</sup> Veja Apêndice A

<sup>4</sup> Veja Apêndice B

## **Pratica 2: As Leis de Newton**

## <span id="page-12-1"></span><span id="page-12-0"></span>**Primeira Parte Segunda Lei de Newton**

Como um carro muda seu movimento quando você o empurra e puxa? Você pode pensar que quanto mais abruptamente você o empurra, mais rapidamente ele se move. A velocidade do carro está relacionada à força que você aplica? Ou a força apenas muda a velocidade? Além disso, o que a massa do carro tem a ver com a maneira com a qual o movimento muda.

Um dinamômetro e um acelerômetro deixá-lo-ão medir simultaneamente a força e a aceleração de um carro. A massa total do carro é fácil de variar adicionando massas. Usando estas ferramentas, você pode determinar como a força resultante sobre o carro, sua massa, e sua aceleração estão relacionadas. Esta relação é a segunda lei do movimento, de Newton.

#### **Objetivos da Primeira Parte**

- Coletar dados da força e aceleração para um carrinho que se move em vai-e-vem.
- Comparar gráficos da aceleração e da força contra o tempo.
- Analisar um gráfico da força versus aceleração.
- Determinar a relação entre força, massa e aceleração.

#### **Materiais da Primeira Parte**

• PC Windows • Logger Pro

l

- Interface Universal Lab Carrinho de baixo atrito
- Sensor Force Vernier Massas de 0,050 kg
- Acelerômetro Low-g Vernier

## **Questões preliminares da Primeira Parte**

- 1. Quando você impulsiona um objeto, como o valor da força afeta seu movimento? Se você empurra mais rapidamente, a mudança no movimento é menor ou maior? Você acha que esta relação é direta ou inversa?
- 2. Suponha que você tem uma bola de tênis e uma de boliche, cada uma suspensa por um barbante distinto. Se você bater em cada um destas bolas com um bastão qualquer de madeira, qual bola muda seu movimento por uma quantidade maior?
- 3. Na ausência de atrito e de outras forças, se você exerce uma força, F, em uma massa, m, a massa acelerará. Se você exerce a mesma força em uma massa de 2m, você esperaria que a aceleração resultante fosse duas vezes maior ou duas vezes menor? Esta é uma relação direta ou inversa?

#### <span id="page-12-2"></span>**Procedimento experimental da Primeira Parte da Pratica 2**

1. Se você esta usando o "Vernier Dual-Range Force Sensor"<sup>5</sup>, abra o arquivo "Exp 09DR" a partir da pasta Physics with Computers do Logger Pro. Ajuste a chave no dinamômetro para 10 N. Se você está usando o "ULI Force Probe", abra o arquivo "Exp 09FP." Se você

- 
- 
- 
- 

<sup>5</sup> Caso esteja usando o sensor "Dual-Range Force" que tem uma chave de 5-N ao invés de 10-N, ajuste-o pata 5-N.

está usando o "Student Force Sensor", abra "Exp 09SF." Três gráficos aparecerão na tela, como mostrado na [Figura 3.](#page-13-0)

- 2. Conecte o dinamômetro à porta DIN 1 na Interface Universal Lab. Conecte também o acelerômetro ao DIN 2 na interface.
- 3. Para obter melhores resultados numéricos no seu experimento deve-se calibrar ambos os sensores. Os procedimentos estão descritos nos apêndices nos apêndices C e D.
- 4. Prenda o dinamômetro a um carrinho de maneira que você possa aplicar uma força horizontal no gancho, dirigido ao longo da linha central e horizontal de seu dinamômetro. Em seguida, prenda o acelerômetro de maneira que a seta esteja na direção horizontal e paralela ao sentido no qual o carrinho se deslocará como mostra a [Figura 4.](#page-13-1) Oriente a seta de modo que se você puxa no sensor-força o carro se mova no sentido da seta. Encontre a massa do carro com o sensor e o acelerômetro junto. Anote a massa na tabela de dados.
- 5. Coloque o carrinho sobre uma superfície plana e horizontal (bancada). Certifique-se que o carrinho não está se movendo e clique em  $\sqrt{2\text{ero}}$ , e após, clique  $\sqrt{2\text{ero}}$  all sensors
- 6. Agora você está pronto para coletar os dados da força e da aceleração para o seu experimento. Agarre o gancho do dinamômetro. Clique  $\|\mathbf{D}\text{Collect}\|$  e aguarde alguns segundos para mover para frente e para trás o carro sobre a bancada. Varie o movimento de modo que forças pequenas e grandes sejam aplicadas. Certifique-se de que sua mão está tocando somente no gancho do sensor-força e não no corpo do sensor ou do carro.
- 7. Observe a forma dos gráficos da força contra o tempo e da aceleração contra o tempo. Clique no botão Examine,  $\left[\frac{\infty}{x-2}\right]$ , e mova o mouse pelo gráfico da força pelo tempo. Quando a força é máxima, a aceleração é máxima ou mínima?

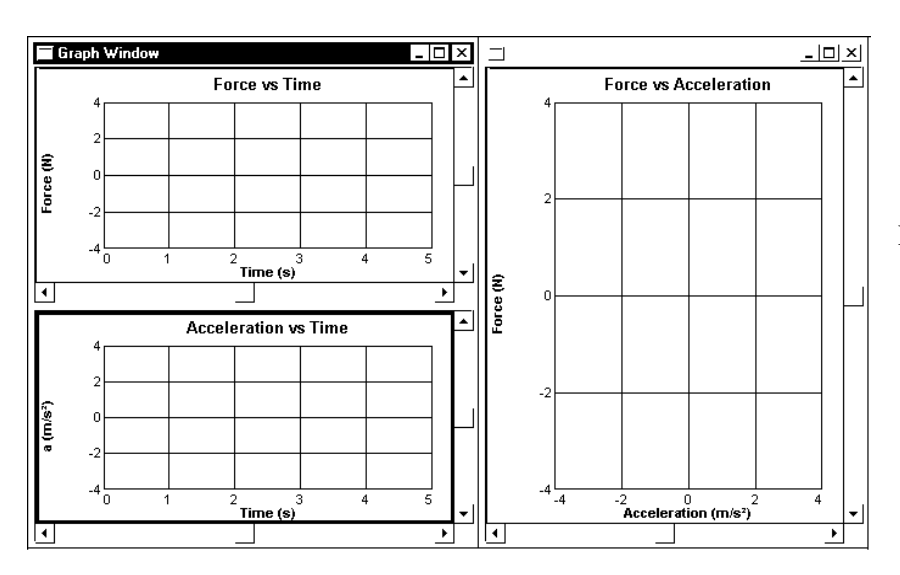

<span id="page-13-0"></span>Figura 3: Gráficos do arquivo "Exp 09SF", do Logger pro.

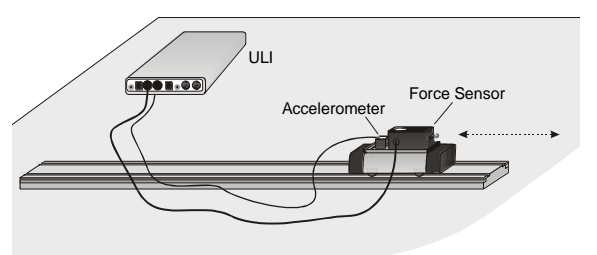

<span id="page-13-1"></span>Force Sensor Figura 4: Estudo da  $2^a$ lei de Newton.

- 8. O gráfico da força contra a aceleração deve parecer uma linha reta. Para ajustar os dados com uma linha reta, clique no gráfico, a seguir clique na tecla Regression Line,  $\mathbb{K}_{\mathbb{R}}$ . Anote a equação para a linha de regressão na Tabela I.
- 9. Usando os gráficos, estime a aceleração do carro quando uma força de 1,0 N atuou sobre ele. Selecione *Interpolate* a partir do Menu *Analyze*. Mova o mouse através do gráfico e determine a aceleração (x) quando a força (y) é aproximadamente 1,0 N. Anote os dados da força e da aceleração na Tabela I.
- 10. Repita o passo 9 usando uma força de -1,0 N.
- 11. Meça e adicione uma nova massa ao carinho. Meça a massa do carrinho com os sensores e massa adicional anote na Tabela I
- 12. Repita os passos 6 11 para ter valores de massa diferente.

Tabela de Dados I.: Dados obtidos na primeira parte

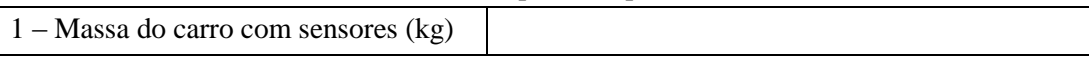

Dados da linha de regressão para a força versus aceleração

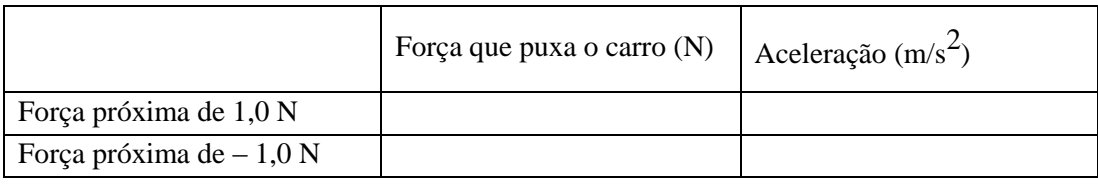

2 – Massa do carro com sensores (kg)

Dados da linha de regressão para a força versus aceleração

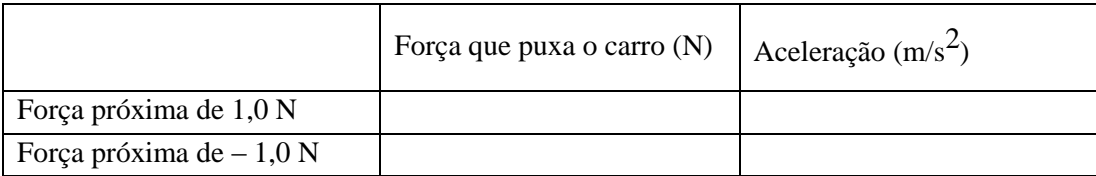

3 – Massa do carro com sensores (kg)

Dados da linha de regressão para a força versus aceleração

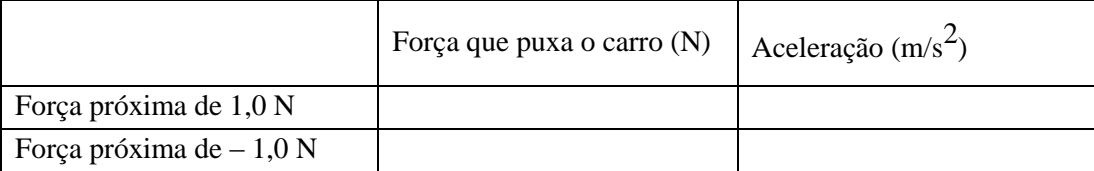

#### **Análise da Primeira Parte da Pratica 2**

- <span id="page-15-0"></span>1. Compare os gráficos da força contra o tempo e da aceleração contra o tempo para uma tentativa particular e diferente as realizadas.
- 2. A força resultante aplicada em um objeto e a aceleração desse objeto são diretamente proporcionais? Explique.
- 3. Quais são as unidades da inclinação do gráfico da força contra a aceleração? Simplifique as unidades da inclinação às unidades fundamentais (m, kg, s).
- 4. Para cada tentativa compare a inclinação da linha de regressão à massa que está sendo acelerada. O que a inclinação do gráfico representa?
- 5. Escreva uma equação geral que relacione todas as três variáveis: força, massa, e aceleração e enuncie a lei que rege essa relação.

#### **Extensões da Primeira Parte Pratica 2**

<span id="page-15-1"></span>1. Use esta instrumentação como uma maneira de medir a massa. Coloque uma massa desconhecida no carro. Meça a aceleração para uma força conhecida e determine a massa desconhecida. Compare sua resposta com a massa real do carro, medida com uma balança.

## <span id="page-15-2"></span>**Segunda Parte: Máquina de Atwood**

Um experimento clássico na física é a máquina de Atwood: Duas massas de cada lado de uma polia são conectam por uma corda leve. Quando liberada, a massa mais pesada acelerará descendente enquanto a mais leve acelerará para cima à mesma taxa. A aceleração depende da diferença nas duas massas assim como da massa total. Nesta prática, você determinará a relação entre os dois fatores que influenciam a aceleração da máquina de Atwood usando um fotodetector para a medida da aceleração.

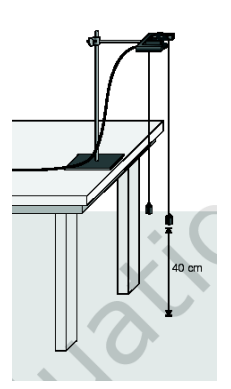

<span id="page-15-3"></span>Figura 5: Montagem da máquina de Atwood.

#### **Objetivos da Segunda Parte**

- Usar um fotodetector para estudar a aceleração da máquina de Atwood.
- Determinar as relações entre as massas na máquina de Atwood e a aceleração.

#### **Materiais da Segunda Parte**

- 
- 
- 
- 
- PC Windows <br>
Conjunto de massas
- Interface Universal Lab Segunda polia (sem fotodetector)
- Logger Pro **Barbante**
- Fotodetector Vernier com polia sem atrito  $\bullet$  Graphical Analysis ou papel milimetrado

#### **Questões preliminares da Segunda Parte**

- 1. Se duas massas iguais estão suspensas pelas extremidades (diferentes) de um barbante que passa sobre uma polia leve (máquina de Atwood), que tipo do movimento você espera ocorrer? Por quê?
- 2. Para a máquina de Atwood, como você esperaria que a aceleração mudasse se você:
	- a. Movesse a massa de um lado para o outro, mantendo a massa total constante?
	- b. Aumentasse gradualmente a massa de ambos os lados?
	- c. Por que as duas massas têm a mesma aceleração?
- 3. Esboce um diagrama de corpo livre para a massa do lado esquerdo. Esboce outro para a massa do lado direito. Inclua todas as forças que atuam em cada massa.

#### <span id="page-16-0"></span>**Procedimento experimental da Segunda Parte da Pratica 2**

#### **Parte A: Mantendo a massa total constante**

Para esta parte da experiência você manterá a constante a massa total usada, mas move pesos de um lado para o outro. A diferença entre as massas muda

$$
m_T = m_2 + m_1 = \text{Constante}
$$

- 1. Ajuste o instrumento da máquina de Atwood segundo as indicações de [Figura 5.](#page-15-3)
- 2. Conecte o fotodetector com a polia ao porto DG I da Interface Universal Lab.
- 3. Prepare o computador para a aquisição de dados abrindo o arquivo "Exp 10" da pasta Physics with Computers do Logger pro. Um gráfico da velocidade contra o tempo será mostrado.
- 4. Primeiro considere  $m_1 = m_2$ . Qual é a aceleração desta combinação? Anote seus valores para a massa e a aceleração na Tabela II.
- 5. Mova uma massa conhecida de  $m_2$  para  $m_1$ . Anote as novas massas na Tabela II
- 6. Posicione m<sub>1</sub> mais alto que m<sub>2</sub>. Clique **Example PCollect** para iniciar a coleta de dados. Prenda as massas de modo que não balancem. Espere um segundo e libere-as. Segure a massa em queda antes que ela atinja o chão ou a bancada.
- 7. Clique no botão Examine,  $\mathbb{R}$ , e selecione a região do gráfico onde a velocidade estava aumentando a uma taxa constante. Clique na tecla Linear Regression,  $\boxed{\leftarrow}$  para ajustar a linha y = mx + b aos dados. Anote a inclinação, que é a aceleração, na Tabela II.
- 8. Continue a mover massas do  $m_2$  para  $m_1$ , mudando a diferença entre as massas, mas mantendo a massa total constante.
- 9. Repita os passos 6 9 para cada combinação de massa. Repita este passo até que você obtenha pelo menos cinco combinações diferentes. Preencha a Tabela II com os dados obtidos.

#### **DEPARTAMENTO DE FÍSICA – UFPI – CCN Laboratório de Física I – EC CRÉDITOS:** 0.2.0 **Período:** 2012.1

#### **Prof<sup>a</sup> . Maria Leticia Vega**

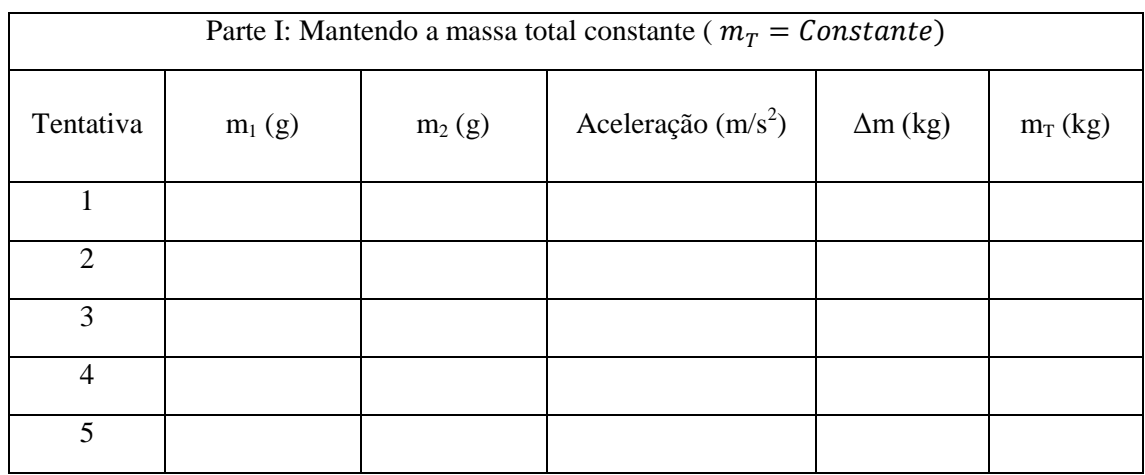

Tabela III: Dados obtidos na Parte A da segunda parte da Pratica 1.

#### **Parte B: Mantendo a diferença de massa constante**

Para esta parte da experiência você manterá a diferença na massa entre os dois lados da máquina de Atwood constante e aumentará a massa total.

$$
\Delta m = m_2 - m_1 = constante
$$

- 11. Ponha  $m_2 \neq m_1$ , calcule o  $\Delta m$ .
- 12. Repita os passos 6 7 para coletar dados e determinar a aceleração. Anote os dados na Tabela IV.
- 13. Adicione massa em incrementos  $x, g$  a ambos os lados, mantendo uma diferença constante. Anote a massa resultante para cada combinação na Tabela IV.
- 14. Repita etapas 12 14 para cinco combinações diferentes e Preencha a Tabela IV com os dados obtidos

| Parte II: Mantendo a diferença de massa constante |          |          |                      |                 |            |
|---------------------------------------------------|----------|----------|----------------------|-----------------|------------|
| Tentativa                                         | $m_1(g)$ | $m_2(g)$ | Aceleração $(m/s^2)$ | $\Delta m$ (kg) | $m_T$ (kg) |
|                                                   |          |          |                      |                 |            |
| $\mathcal{D}_{\mathcal{L}}$                       |          |          |                      |                 |            |
| 3                                                 |          |          |                      |                 |            |
|                                                   |          |          |                      |                 |            |
|                                                   |          |          |                      |                 |            |

Tabela IV: resultados obtidos na Parte II da Segunda Parte da Pratica 2

#### **Análise da Segunda Parte da Pratica 2**

- <span id="page-17-0"></span>1. Para cada tentativa, calcule a diferença entre  $m_1$  e  $m_2$  em kilogramas. Anote o resultado na coluna Δm.
- 2. Para cada tentativa, calcule a massa total em kilogramas.

- 3. Usando papel milimetrado, faça um gráfico da aceleração versus Δm, usando os dados da Parte A. Baseado em suas análises sobre o gráfico, responda qual é a relação entre a diferença de massa e a aceleração na máquina de Atwood?
- 4. Usando o papel milimetrado, faça um gráfico da aceleração versus a massa total, usando os dados da Parte B. Baseado em suas análises sobre o gráfico, responda qual é a relação entre a massa total e a aceleração na máquina de Atwood?
- 5. Obtenha uma única expressão para a aceleração em uma máquina de Atwood, combinando os resultados dos dois passos anteriores na análise.

#### **Extensões da Segunda Parte da Pratica 2**

- <span id="page-18-0"></span>1. Desenhe um diagrama de corpo livre para  $m_1$  e outro para  $m_2$ . Usando esses diagramas, aplique a segunda lei de Newton a cada massa. Assuma que a tensão é a mesma em cada massa e que elas têm a mesma aceleração. A partir dessas duas equações, encontre uma expressão para a aceleração de m<sub>1</sub> em termos de m<sub>1</sub>, m<sub>2</sub>, e g. Compare esta expressão com seu resultado no passo 5 da Análise da Segunda parte da pratica 2.
- 2. Para cada uma das medidas realizadas, calcule a aceleração esperada usando a expressão que você encontrou com a segunda lei de Newton do movimento e especifique as massas usadas. Compare estes resultados com seus resultados experimentais.<sup>6</sup> Os valores experimentais concordam com os valores teóricos? Por quê?

 $\overline{\phantom{a}}$ 

<sup>&</sup>lt;sup>6</sup>Apêndice B.

## <span id="page-19-0"></span>**Terceira Parte: Terceira Lei de Newton**

Você pode ter aprendido esta declaração da terceira lei de Newton: "A cada ação há uma reação igual e oposta." O que esta sentença significa? Ao contrário das primeiras duas leis de Newton, do movimento, que se referem somente a objetos individuais, a terceira lei descreve uma interação entre dois corpos. Por exemplo, o que acontece quando você puxa a mão do seu parceiro com a sua mão? Para estudar esta interação, você pode usar dois sensores de força (dinamômetros). Enquanto um objeto (sua mão) empurra ou puxa outro objeto (mão do seu parceiro), os dinamômetros registrarão aqueles momentos e puxões. Elas serão relacionadas de uma maneira muito simples como prevista pela terceira lei de Newton.

A ação referida na frase acima é a força aplicada por sua mão, e a reação é a força que é aplicada pela mão do seu parceiro. O conjunto é entendido como um par de forças. Esta simples e rápida experiência mostrará como as forças estão relacionadas.

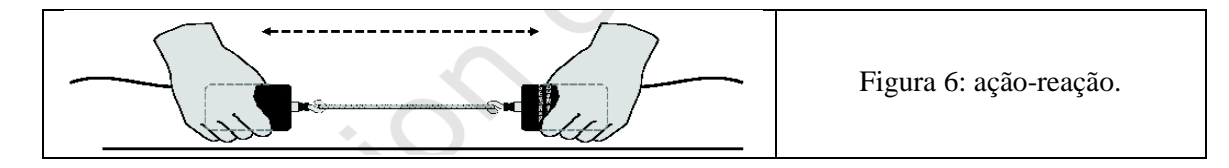

#### **Objetivos da Terceira Parte**

- Calibrar dois sensores-força.
- Observar o relacionamento direcional entre pares da força.
- Observar a variação temporal em pares da força.
- Explicar a terceira lei de Newton numa linguagem simples.

#### **Materiais da Terceira Parte**

- 
- Dois dinamômetros Vernier Barbante
- Interface Universal Lab **Calculate Contract Contract Contract Contract Contract Contract Contract Contract Contract Contract Contract Contract Contract Contract Contract Contract Contract Contract Contract Contract Contrac**
- PC Windows Massas de 500 g
	-
	-

• Logger Pro

#### **Questões preliminares da Terceira Parte**

- 1. Prenda uma tira de borracha entre suas mãos direita e esquerda. Puxe com sua mão esquerda. Sua mão direita experimenta alguma força? Sua mão direita aplica alguma força na tira de borracha? Em que sentido está aquela força comparada à força aplicada pela mão esquerda?
- 2. Puxe mais fortemente com sua mão esquerda. Isto muda de alguma maneira a força aplicada pela mão direita?
- 3. Como a força de sua mão esquerda, transmitida pela tira de borracha está relacionada à força aplicada por sua mão direita? Escreva uma regra (enunciado), em palavras, para a relação entre as forças.

#### **Procedimento experimental da Terceira Parte da Pratica 2**

<span id="page-19-1"></span>1. Conecte os dois dinamômetros (Student Force Sensor ou Dual-Range Force Sensor) ao DIN 1 e DIN 2 da Interface Universal Lab.

- 2. Se você está usando o Vernier Dual-Range Force Sensor, abra o arquivo "Exp 11DR" da pasta Physics with Computers do Logger Pro. Ajuste a chave de escala no sensor para 50 N. Se você está usando a ponta de prova para a medida da força ULI, abra "Exp 11FP." Para o dinamômetro do estudante, abra "Exp 11SF." Um gráfico aparecerá na tela. A linha central vertical terá a força escalada de -20 a 20 N. A linha central horizontal tem o tempo escalado de 0 a 10s.
- 3. Os dinamômetros medem a força somente ao longo de uma direção; se você aplica uma força ao longo de outra direção, suas medidas não serão contadas.
- 4. Uma vez que você estará comparando as leituras de dois sensores de força diferentes, é importante que ambos leiam a força exatamente. Ou seja, você precisa calibrá-los. Execute o procedimento de calibração indicado no Apêndice C para um dinamômetro.
- 5. Repita o processo para o segundo dinamômetro com uma exceção importante: em vez de colocar 4.9 no campo Value 2, coloque - 4.9. O sinal negativo indica que para o segundo sensor um puxão negativo. Para esta atividade é útil ajustar diferentemente os dois dinamômetros, uma vez que mais tarde você terá os sensores posicionados de modo que uma tração à esquerda gere o mesmo sinal da força em cada sensor.
- 6. Você usará os sensores em uma orientação diferente daquela em que foram calibrados. Zere os sensores para resolver este problema. Prenda os sensores horizontalmente sem nenhuma força aplicada, e clique  $\sqrt{2e^{i\omega}}$ . Clique  $\sqrt{2e^{i\omega}}$  para zerar ambos os sensores. Esta etapa faz ambos os sensores lerem exatamente zero quando nenhuma força é aplicada.
- 7. Clique **D** $\overline{CD}$  para fazer uma tomada de valores. Puxe em cada sensor e anote o sinal da leitura. Use isto para estabelecer o sentido positivo para cada sensor.
- 8. Faça um laço curto com um barbante com uma circunferência de aproximadamente 30 cm. Use-o para unir os ganchos dos sensores. Prenda um sensor em sua mão e mande seu parceiro prender o outro de tal maneira que você possa puxar usando a corda como um intermediário. Seja cuidadoso ao aplicar a força somente ao longo do sentido sensível de seu sensor.
- 9. Clique **D**Collect para começar a coletar dados. Delicadamente puxe o dinamômetro do seu parceiro com seu dinamômetro, certificando-se que o gráfico não saia da escala mostrada na tela. Além disso, peça a seu parceiro que puxe o seu sensor. Você terá 10 segundos para tentar trações diferentes. Escolha Store Latest Run a partir do menu Data.
- 10. O que aconteceria se você usasse a tira de borracha em vez do barbante? Esboce um gráfico de sua previsão, e repita o passo 8 e 9 usando a tira de borracha em vez da corda.

#### **Análise da Terceira Parte da Pratica 2**

- <span id="page-20-0"></span>1. Examine as duas tomadas de dados. O que pode você concluir sobre as duas forças (sua tração aplicada em seu parceiro e a dele aplicada em você)? Como os valores estão relacionados? Como os sinais estão relacionados?
- 2. Como a tira de borracha muda os resultados?
- 3. Quando você e seu parceiro estão puxando os sensores um do outro, seus sensores têm a mesma direção positiva? Que impacto sua resposta tem na análise dos pares da força?
- 4. Há alguma maneira de puxar o dinamômetro do seu parceiro sem que o dinamômetro dele puxe o seu? Tente fazê-lo.

5. Releia a declaração da terceira lei dada no início desta atividade. O igual e o oposto da frase devem ser interpretados com cuidado, uma vez que para dois vetores serem iguais (  $\frac{1}{2}$  =  $\mathbf{A} = \mathbf{B}$ ) e opostos (  $\frac{1}{2}$   $\frac{1}{2}$  $A = -B$ ) então nós devemos ter  $\frac{6}{7}$  4<sup>th</sup>  $A = B = 0$ ; isto é, ambas as forças são sempre zero. Que é o realmente significa ser igual e oposto? Expresse novamente a terceira lei de Newton com suas próprias palavras, sem usar as palavras "ação," "reação," ou "igual e oposto."

#### **Extensões da Terceira Parte da Pratica 2**

- <span id="page-21-0"></span>1. Prenda um dinamômetro a sua bancada de laboratório e repita as experiências. O banco puxa você como você o puxa? Tem alguma importa se o segundo dinamômetro não esteja segurado por uma pessoa?
- 2. Use uma haste rígida para conectar seus dinamômetros em vez de uma corda e experimente com os momentos mútuos em vez das trações. Repita as experiências. A haste muda a maneira com que os pares da força são relacionados?

## **Pratica 3 : Trabalho e Energia**

#### <span id="page-22-1"></span><span id="page-22-0"></span>**Introdução Teórica**

Trabalho é a medida de transferência de energia. Na ausência de atrito, quando trabalho positivo é realizado sobre um objeto, ocorrerá um aumento em sua energia cinética ou potencial. Para realizar trabalho sobre um objeto, é necessário aplicar uma força a favor ou contra a direção do movimento do objeto. Se a força é constante e paralela ao deslocamento do objeto, o trabalho pode ser calculado usando

$$
W = \vec{F} \cdot \vec{d}
$$

onde  $\vec{F}$  é a força aplicada ao objeto e  $\vec{d}$  é o deslocamento do objeto. Se a força não for constante, nós ainda podemos calcular o trabalho que usa uma técnica de gráficos. Se nós dividimos o deslocamento total em segmentos curtos,  $\Delta s$ , a força será quase constante durante cada segmento. O trabalho feito durante aquele segmento que usa a expressão prévia pode ser calculado. O trabalho total para o deslocamento global é a soma do trabalho realizado sobre cada segmento individual:

$$
W=\sum \vec{F_i}\cdot \Delta \vec{s_i}
$$

Esta soma pode ser determinada graficamente como a área sob o gráfico da força vs. distância.<sup>7</sup> Estas equações para o trabalho podem ser avaliadas usando o Dinamômetro e o Detector de Movimento facilmente. Em qualquer caso, o teorema do trabalho-energia relaciona o trabalho realizado à mudança de energia como

$$
W = \Delta E_P + \Delta E_c,
$$

onde W é o trabalho realizado,  $\Delta E_p$  é a mudança de energia potencial, e  $\Delta E_c$  a mudança de energia cinética.

Nesta experiência você investigará a relação entre trabalho, energia potencial, e energia cinética.

#### **Objetivos da Pratica 3**

- Usar o detector de movimento e o dinamômetro (dinamômetro) para medir a posição e a força de um determinado objeto.
- Determinar o trabalho realizado sobre um objeto usando o gráfico da força *vs.* distância.
- Usar o detector de movimento para medir velocidade e calcular a energia cinética.
- Comparar o trabalho realizado sobre um objeto e sua mudança de energia mecânica.

#### **Materiais da Pratica 3**

- 
- PC Windows Interface Universal Lab Fita adesiva
	-
- Sensor-força (dinamômetro Carrinho Massas (200 g e 500 g)

 $\overline{a}$ 

*initial s*

- 
- 
- Mola com baixa constante elástica  $\left(\sim10 \text{ N/m}\right)$

 $7$  Se você tem conhecimentos de cálculo, você pode reconhecer essa soma como uma integral  $W = \int f(s)ds$ .

- 
- Detector de movimento Vernier Logger *Pro* Tira de borracha
	-

#### **Questões preliminares da Pratica 3**

- 1. Levante um livro do chão para a mesa. Você realizou trabalho? Para responder a esta pergunta, considere que você aplicou uma força paralela ao deslocamento do livro.
- 2. Qual foi a força que agiu sobre o livro que foi levantado? Você poderia levantar o livro com uma força constante? Ignore o começo e o fim do movimento na resposta desta pergunta.
- 3. Segurando pela extremidade, estique a tira de borracha. Você realizou trabalho sobre a tira de borracha? Para responder a esta pergunta, considere que você aplicou uma força paralela ao deslocamento da extremidade da tira de borracha.
- 4. A força que você aplica quando você estira a tira de borracha é constante? Se não, em que ponto o alongamento da força é mínimo? Em que ponto a força é máxima?

## <span id="page-23-0"></span>**Primeira parte: Trabalho quando a força é constante**

Nesta parte você vai medir o trabalho necessário para levantar um objeto com velocidade constante. A força que você aplica equilibrará o peso do objeto, e assim é constante. O trabalho que usa o deslocamento e a força comum pode ser calculado, e também achando a área debaixo do gráfico força vs. distância.

#### **Procedimento experimental da Primeira parte da Pratica 3**

- <span id="page-23-1"></span>1. Conecte o Detector de Movimento Vernier na PORT 2 e o Dinamômetro Vernier ao DIN 1 (PORT 1 se estiver usando ULI Força Probe) da Interface Universal Lab.
- 2. Se você estiver usando o Sensor Vernier Força Dual-Range², abra o arquivo "Exp18DRA" na pasta *Physics with Computers* do Logger Pro. Ajuste a chave para 10 N. Se você está usando a ULI Force Probe, abra "Exp18FPA". Para o *Studante Force Sensor*, você deve abrir "Exp18SFA". Três gráficos irão aparecer na tela: distância vs. tempo, força *vs.* tempo e força *vs.* distância.
- 3. Se você estiver usando a ULI Force Probe, é necessário calibrar o sensor. Outros Sensores de Força podem ser calibrados opcionalmente usando o mesmo procedimento, ou então você pode saltar este passo. Para a calibração dos Sensores de Força (dinamômetro), veja Apêndice C

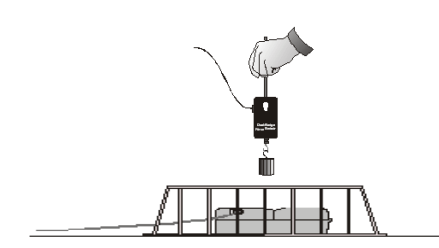

#### <span id="page-23-2"></span>Figura 7: Aplicando uma força vertical constante

- 4. Mantenha o dinamômetro com o gancho apontando para baixo, mas com nenhuma massa presa a ele. Clique <u>Zero e</u> então **Farca** para zerar o Sensor-Força
- 5. Prenda uma massa de m conhecida no dinamômetro.
- 6. Coloque o detector de movimento no chão ([Figura 7](#page-23-2)), mas distante das pernas da mesa ou outros obstáculos que possa gerar interferências.
- 7. Mantenha o dinamômetro e a massa cerca de espere aproximadamente 1,0 s após o começo dos estalos no detector de movimento, e então lentamente erga o sensor-força e a massa

aproximadamente 0,5 m em linha reta para cima. Finalmente, mantenha o dinamômetro e a massa até que a coleta de dados pare após 5 s.

- 8. Examine os gráficos da distância *vs.* tempo e da força *vs.* tempo clicando no botão *Examine,*  $\sqrt{\frac{2}{x-2}}$  identifique quando o peso parou de se mover para cima com velocidade constante. Anote o instante da partida e a altura correspondente na Tabela I.
- 9. Examine os gráficos da distância *vs.* tempo e da força *vs.* tempo e identifique quando o peso parou de se mover para cima. Anote o instante da partida e a altura correspondente na Tabela I.
- 10. Determine a força média exercida enquanto você estava erguendo a massa. Faça isto selecionando a parte do gráfico da força *vs.* tempo que corresponde ao tempo você estava erguendo (recorra ao gráfico da posição para determinar este intervalo de tempo). Não inclua os períodos curtos quando o movimento para cima estava começando ou parando. Clique no botão *Estatistics*,  $\overline{\mathbb{R}^2}$ , para calcular a força média. Anote o valor na Tabela I.
- 11. No gráfico da força *vs.* distância selecione a região que corresponde ao movimento ascendente do peso. (Clique e segure o botão do *mouse* na posição inicial, então arraste o *mouse* à posição de parada e solte o botão.) Clique o botão *Integrate*,  $\boxed{1}$ , para determinar a área sob a curva do gráfico da força *vs.* a distância durante o levantamento da massa. Anote o valor em sua Tabela I.

| $\Delta h =$        |             | $m =$       |
|---------------------|-------------|-------------|
|                     | Tempo $(s)$ | Posição (m) |
| Começo do movimento |             |             |
| Fim do movimento    |             |             |

Tabela I: Dados obtidos na primeira parte da Pratica 3.

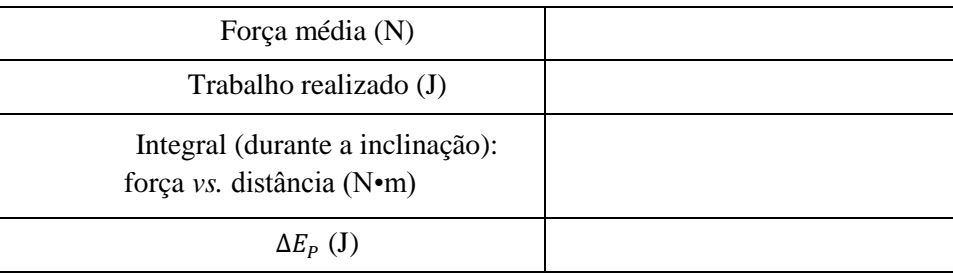

#### **Análise da Primeira Parte da Pratica 3**

<span id="page-24-0"></span>1. Nesta parte você realizou no levantamento da massa não alterou sua energia cinética. O trabalho teve então que mudar a energia potencial da massa. Calcule o aumento da energia potencial gravitacional usando a equação abaixo. Compare este valor ao trabalho médio para a Parte I, e a área sob o gráfico da força *vs*. distancia:

$$
\Delta E_P = mg\Delta h,
$$

onde ∆h é a distância que a massa foi levantada. Anote seus valores na tabela de dados. O trabalho realizado sobre a massa corresponde à mudança da energia potencial gravitacional? Deveria corresponder?

#### **Extensão da Primeira Parte da Pratica 3**

<span id="page-25-0"></span>1. Mostre que um N∙m é igual a um J.

Repita a Parte I, mas varie a velocidade de sua mão à medida que você erguer a massa. O gráfico da força *vs.* tempo deveria ser irregular. O gráfico da força *vs.* distancia irá mudar? Ou continuará correspondendo a  $\Delta E_p = mg \Delta h$ ?

## <span id="page-25-1"></span>**Segunda Parte: Trabalho realizado por uma mola**

Nesta parte você medirá o trabalho necessário para estirar uma mola. Ao contrário do trabalho necessário para erguer uma massa, o trabalho feito estirando uma mola não é constante. No entanto, o trabalho pode ainda ser calculado usando a área sob o gráfico da força *vs.* distância.

#### <span id="page-25-2"></span>**Procedimento experimental da Segunda parte da Pratica 3**

- 1. Se você estiver usando um Dinamômetro Dual Range Vernier, abra o arquivo "Exp18DRB" da pasta *Physics with Computers* do Logger Pro. Ajuste o interruptor para 10 N. Se você está usando a ULI Force Probe, abra "Exp18FPB". Para o Dinamômetro Studante Force Sensor, abra "Exp18SFB". Três gráficos aparecerão na tela: distancie *vs.* tempo, força *vs.* tempo, força *vs.* distância. Os dados serão coletados durante 5 segundos.
- 2. Prenda uma extremidade da mola a um apoio rígido. Prenda o gancho do dinamômetro à outra extremidade. Apóie o dinamômetro na mesa com a mola estendida, mas relaxada, de forma que nenhuma força seja aplicada ao Dinamômetro.
- 3. Coloque o detector de movimento cerca de um metro do Dinamômetro, ao longo da linha da mola. Certifique-se de que não há nenhum objeto perto para interferir na medida de distância, conforme a [Figura 8](#page-26-0)
- 4. Usando fita adesiva colorida, marque a posição de uma extremidade do dinamômetro na mesa. O ponto de partida é quando a mola estiver em um estado relaxado. Mantenha a extremidade do Dinamômetro que está mais próximo do Detector de Movimento como mostrado na [Figura 9.](#page-26-1) O Detector de Movimento medirá a posição da sua mão, não a do Dinamômetro. Com o resto de seu braço fora do caminho do Detector de Movimento, clique **Example 2**. Na caixa de diálogo que se aparece, clique **Example 3.** O Logger Pro usará agora um sistema de coordenadas que é positivo para o Detector de Movimento com a origem no Dinamômetro.
- 5. Clique **D**Collect para começar a coleta de dados. Dentro dos limites da mola, mova o Dinamômetro e lentamente estire a mola aproximadamente 50 cm durante vários segundos. Mantenha seguro o Dinamômetro até que a coleta de dados cesse. Não se aproxime mais que 40 cm do Detector de Movimento.
- 6. Examine os gráficos força *vs.* distância e força *vs.* tempo e clique no botão Examine,  $\sqrt{\frac{x-2}{x-2}}$ Identifique o instante no qual você começou a puxar a mola. Anote o instante e a posição da partida na Tabela II.
- 7. Examine os gráficos da distância *vs.* tempo e da força *vs.* tempo e identifique o momento em que você deixou de puxar a mola. Anote o momento e a posição da parada na Tabela II.

- 8. Clique no gráfico da força *vs.* distância, então clique o botão Regression Line,  $\mathbb{K}_{\mathbb{R}^{-}}$ , para determinar a inclinação do gráfico da força *vs.* distância. A inclinação é a constante da mola, k. Anote a inclinação na Tabela II.
- 9. A área sob o gráfico da força *vs.* distância é o trabalho realizado para estirar a mola. Como o trabalho depende da intensidade do estiramento? No gráfico da força *vs.* distância, selecione a região que corresponde aos primeiros 10 cm de estiramento da mola. (Clique e segure o botão do mouse na posição inicial, então arraste o mouse até 10 cm e solte o botão.) Clique no botão *Integrate*,  $\boxed{\triangleright}$  para determinar a área sob a curva da força vs. distância durante o estiramento. Anote esta área na Tabela II.
- 10. Agora selecione a parte do gráfico que corresponde aos primeiros 20 cm de estiramento (duas vezes o estiramento). Ache o trabalho realizado para estirar a mola 20 cm. Anote o valor na Tabela II.
- 11. Selecione a parte do gráfico que corresponde o máximo estiramento que você alcançou. Ache o trabalho realizado para estirar a mola até esta posição. Anote o valor na Tabela II.

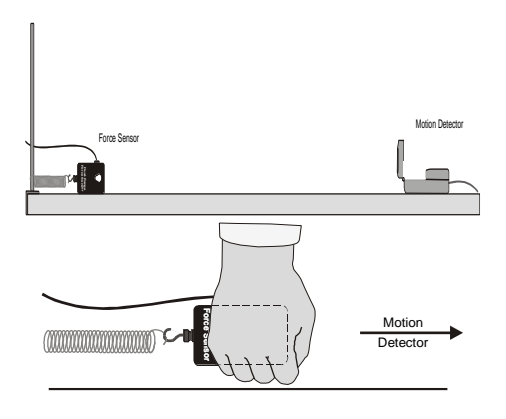

<span id="page-26-0"></span>Figura 8: Aparência da montagem experimental para o estudo do Trabalhoenergia usando a força elástica.

<span id="page-26-1"></span>Figura 9: Aplicação da força elástica.

Tabela II: Dados obtidos na Segunda parte da Pratica 3.

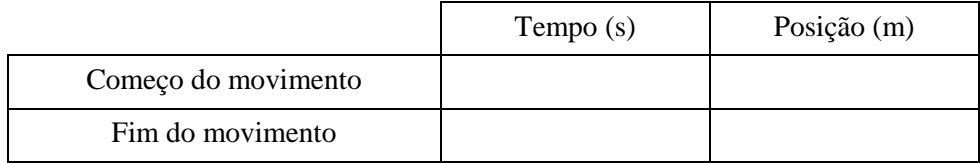

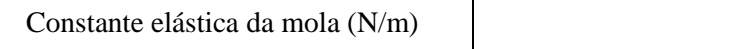

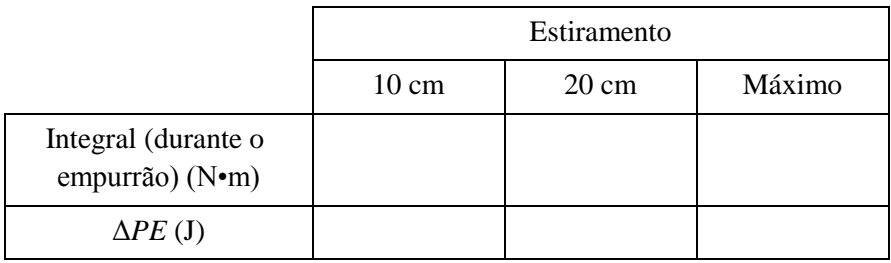

#### **Análise da Segunda Parte da Pratica 3**

- <span id="page-27-0"></span>1. Nesta parte, você realizou trabalho para estirar a mola. O gráfico da força *vs.* distância depende particularmente da mola que você usou, mas para a maioria das molas ele será em linha reta. Isto corresponde à lei de Hooke, ou  $F = -kx$ , onde F é a força aplicada pela mola quando ela é esticada a uma distância x. k é a constante elástica da mola, medida em N/m. Qual é a constante elástica da mola? Para o seu gráfico, a mola segue a lei de Hooke? Você acha que a lei de Hooke deveria ser sempre seguida, não importando quão longo seja o estiramento da mola? Por que a inclinação do seu gráfico é positiva, enquanto que a lei de Hooke tem um sinal negativo?
- 2. A energia potencial elástica armazenada por uma mola é determinada por  $\Delta E_p = \frac{1}{2}$  $\frac{1}{2}kx^2$ , onde x é à distância. Compare o trabalho que você mediu relativo ao estiramento da mola para 10 cm, 20 cm, e para um estiramento máximo para a energia potencial armazenada prevista pela expressão. Eles deveriam ser semelhantes? **Nota:** Use unidades consistentes. Anote seus valores na tabela de dados.

#### **Extensão da Segunda Parte da Pratica 3**

<span id="page-27-1"></span>1. Comece com uma mola estirada e deixe a mola atuar sobre o carro acelerando-o para o ponto fixo. Use o Detector de Movimento para determinar a velocidade do carro quando a mola alcançar a posição relaxada. Calcule a energia cinética do carro neste momento e compare ao trabalho medido na Parte II. Discuta os resultados.

### <span id="page-27-2"></span>**Terceira Parte: Trabalho realizado para acelerar um carrinho**

Nesta parte, você empurrará um carrinho com o Dinamômetro, causando aceleração do carro. O Detector de Movimento lhe permite medir as velocidades iniciais e finais; junto com o Dinamômetro, você pode medir o trabalho que você faz no carro para acelerá-lo.

#### **Procedimento experimental da Terceira parte da Pratica 3**

- <span id="page-27-3"></span>1. Se você estiver usando o Dinamômetro Vernier Dual Range, abra o arquivo "Exp18DRC" da pasta *Physics with Computers* do Logger Pro. Ajuste o interruptor para a posição 10 N. Se você está usando a ULI Force Probe, abra "Exp18FPC". Para o Studante Force Sensor, abra "Exp18SFC". Três gráficos aparecerão na tela: distância *vs.* tempo, força *vs.* tempo, força *vs.* distância. Serão coletados dados durante 5 segundos.
- 2. Remova a mola e o suporte. Determine a massa do carro. Anote na Tabela III.
- 3. Coloque o carro em repouso aproximadamente 1,5 m do Detector de Movimento, pronto para rolar em direção ao detector.
- 4. Clique  $\boxed{\boxed{\text{Zero}}}$ . Na caixa de diálogo que aparece, clique  $\boxed{\boxed{\text{Zero all sensors}}}$ . Agora o Logger Pro usará um sistema de coordenadas que é positivo para o Detector de Movimento com a origem no carro.
- 5. Prepare para empurrar o carro suavemente em direção ao Detector de Movimento usando o Dinamômetro. Segure o Dinamômetro de tal maneira que a força que se aplica ao carro é paralela ao eixo sensível do Dinamômetro.
- 6. Clique **D**Collect para começar a coleta de dados. Quando você ouvir o Detector de Movimento começar a estalar, suavemente empurre o carro para o Detector de Movimento usando somente o gancho do Dinamômetro. O empurrão deverá durar por volta de meio

segundo. Deixe o carro rolar para o Detector de Movimento, mas pegue antes de golpear o detector.

7. Examine os gráficos da distância *vs.* tempo e da força *vs.* tempo clicando o botão *Examine*,

Identifique quando você começou a empurrar o carro. Anote o instante e a posição na Tabela III.

- 8. Examine os gráficos da distância *vs.* tempo e da força *vs.* tempo e identifique quando você deixou de empurrar o carro. Anote o instante e a posição na Tabela III.
- 9. Determine a velocidade do carro depois do empurrão. Use a inclinação do gráfico da distância *vs.* tempo que deve ser uma linha reta depois que o empurrão estiver completo. Anote a inclinação na Tabela III.
- 10. Do gráfico da força vs. distancia, determine o trabalho que você realizou para acelerar o carro. Para fazer isto, selecione a região que corresponde ao empurrão (mas somente essa região). Clique no botão *Integrate*,  $\boxed{\boxed{1}}$ , para medir a área sob a curva. Anote o valor na Tabela III.
- 11. Repete os passos 2 a 10 para um bloco de madeira e anote os dados na Tabela IV

Tabela III: Dados obtidos na terceira parte da Pratica 3 usando uma carro.

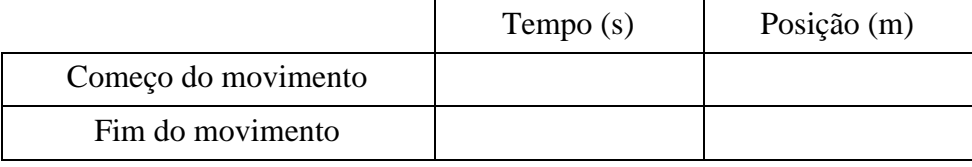

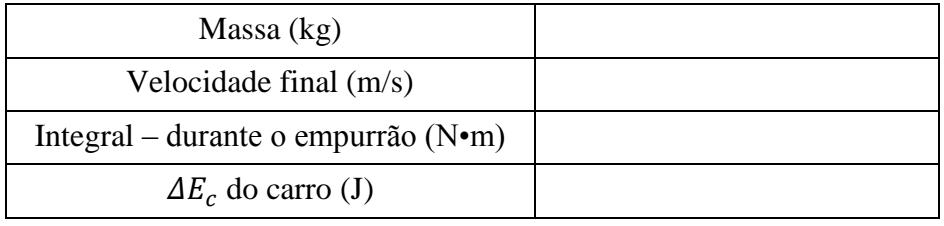

Tabela IV: Dados obtidos na terceira parte da Pratica 3 usando um bloco de madeira.

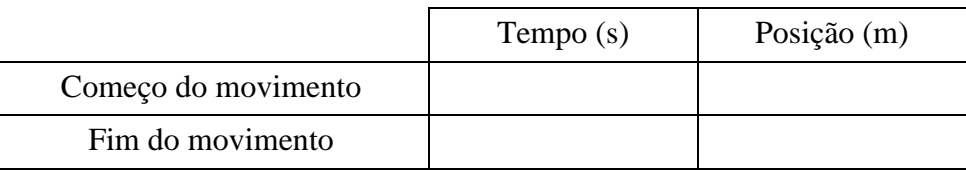

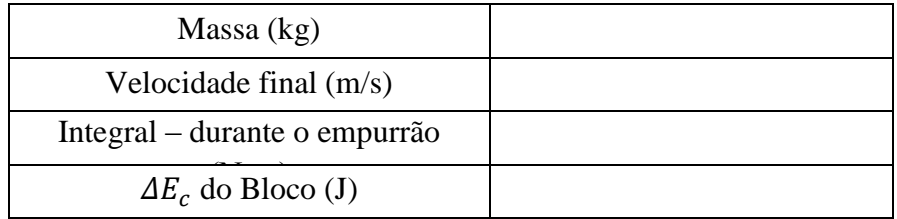

#### **Análise da Terceira Parte da Pratica 3**

<span id="page-29-0"></span>1. Nesta parte, você trabalhou para acelerar o carro. Neste caso o trabalho foi mudando a energia cinética. Suponha que nenhuma mola esteja envolvida e que o carro move-se ao longo de uma superfície plana, e que não há mudança na energia potencial. Como o trabalho que você realizou compara-se com a mudança na energia cinética? Aqui, suponha que a velocidade inicial é zero,  $\Delta KE = \frac{1}{2}$  mv<sup>2</sup>, onde m é a massa total do carro para qualquer peso adicionado, e v é a velocidade final. Anote seus valores na tabela de dados.

#### **Extensão da Terceira Parte da Pratica 3**

<span id="page-29-1"></span>1. Repita a Parte III, mas comece movendo o carro para longe do Detector de Movimento. Empurrando apenas na extremidade do Dinamômetro, suavemente pare o carro e faça-o voltar para o Detector. Compare o trabalho realizado no carro à mudança na energia cinética, levando em conta a velocidade inicial do carro.

## **Pratica 4: Movimento Harmônico Simples**

#### <span id="page-30-1"></span><span id="page-30-0"></span>**Introdução Teórica**

.

A maioria das coisas vibra ou oscila. Uma corda vibrando, uma criança brincando num balanço, um auto-falante de uma caixa de som são exemplos de vibrações físicas. Há também vibrações elétricas e acústicas, tais como sinais de rádio e o som que você faz quando sopra uma corneta.

Um sistema simples que vibra é uma massa suspensa por uma mola. A força aplicada por uma mola ideal é proporcional ao seu estiramento ou compressão. Dado este comportamento da força, o movimento da massa para cima e para baixo é chamado *harmônico simples* e a posição é modelada como

$$
y = A\cos(2\pi ft + \varphi)
$$
 (1)

Nesta equação,  $y \notin o$  deslocamento vertical a partir da posição de equilíbrio,  $A \notin a$ amplitude do movimento,  $f \notin a$  frequência de oscilação,  $t \notin o$  tempo, e  $\varphi \notin a$  constante de fase. Este experimento esclarecerá cada um destes termos.

Nós podemos descrever uma massa oscilando em termos de sua posição, velocidade e aceleração com função do tempo. Nós também descrevemos o sistema a partir de uma perspectiva em termos de energia. Neste experimento, você medirá a posição e velocidade como uma função do tempo para um sistema massa-mola, e a partir desses dados, você fará gráficos da energia cinética e potencial do sistema.

A energia está presente em três formas para o sistema massa-mola. A massa  $m$ , com velocidade  $\nu$ , pode ter a energia cinética  $E_c$ 

$$
E_C = \frac{1}{2} mv^2
$$
 (2)

A mola pode manter uma energia potencial elástica  $(E_{PE})$ , definida como

$$
E_{PE} = \frac{1}{2} k y^2 (3)
$$

onde  $k$  é a constante elástica da mola e  $y$  é a extensão ou compressão da mola medida a partir de sua posição de equilíbrio.

O sistema massa-mola também tem energia potencial gravitacional, dada pela seguinte expressão

$$
E_{PG}=mgy(4)
$$

Mas nós não precisamos incluir este termo se nós medirmos o comprimento da mola a partir da posição de equilíbrio. Nós podemos então nos concentrar na troca de energia entre as modalidades energia cinética e energia potencial elástica.

Se não há outras forças agindo sobre o sistema, então o princípio da conservação da energia nos diz que a soma

$$
\Delta E_C + \Delta E_{PE} = 0 \quad (5)
$$

A equação (5) pode-se testar experimentalmente. (lembre-se  $\Delta$  é a variação de uma grandeza calculada como a diferença entre o valor final e o inicial)

#### **Objetivos**

 Medir a posição e a velocidade como função do tempo para um sistema massa-mola oscilante.

#### **DEPARTAMENTO DE FÍSICA – UFPI – CCN Laboratório de Física I – EC CRÉDITOS:** 0.2.0 **Período:** 2012.1

#### **Prof<sup>a</sup> . Maria Leticia Vega**

- Comparar o movimento de um sistema massa-mola observado com um modelo matemático de um movimento harmônico simples.
- Determinar a amplitude, período, e a constante de fase do movimento harmônico simples. Examinar as energias envolvidas no movimento harmônico simples.
- Testar o princípio da conservação da energia.

#### **Material**

- 
- Detector de movimento Vernier Massas de 200 g e 300 g
- 
- 
- 
- Computador Windows Interface Universal Lab
	-
- Logger *pro* Mola, constante elástica de aprox. 10 N/m
- Tripé Barras de aço
- Castanha Cesta para proteção

#### **Questões preliminares**

- 1. Prenda uma massa de 200 g à mola e mantenha a extremidade livre da mola na sua mão de modo que a massa e a mola relaxe para baixo até o repouso. Mova então a massa cerca de 10 cm e então a libere. Observe o movimento. Esboce um gráfico da posição contra o tempo para o movimento da massa.
- 2. Imediatamente abaixo do gráfico da posição contra o tempo, e usando a mesma escala, esboce um gráfico da velocidade contra o tempo para essa massa.
- 3. Esboce um gráfico da altura contra o tempo para a massa presa à mola à medida que ela oscila para cima e para baixo durante um ciclo. Marque no gráfico os instantes em que a massa se move mais rápido e por isso tem maior energia cinética. Marque também os instantes em que ela se move mais lentamente e tem menor energia cinética.
- 4. No seu esboço, marque os instantes em que a mola tem maior energia potencial elástica. Marque então os instantes em que a energia potencial elástica é menor.
- 5. A partir de seu gráfico da altura contra o tempo, esboce um gráfico da velocidade contra o tempo.
- 6. Esboce gráficos da energia cinética e da energia potencial elástica contra o tempo.

<span id="page-31-1"></span>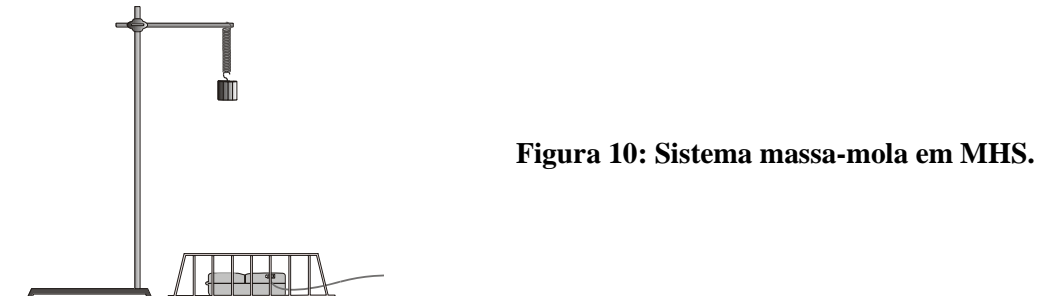

#### **Procedimento experimental da Pratica 4**

- <span id="page-31-0"></span>1. Prenda a mola a uma barra horizontal conectada a um anel e segure a massa a partir da mola como mostrado na **Erro! Fonte de referência não encontrada.**. Esteja certo de que a mola e a massa pode se movimentar presa à barra sem se desprender.
- 2. Conecte o detector de movimento à PORT 2 da Interface Universal Lab.
- 3. Coloque o detector de movimento a uma distancia de aproximadamente 75 cm abaixo da massa. Esteja seguro de que nenhum objeto esteja próximo do caminho entre o detector e a

massa, tal como a lateral da mesa. Ponha a cesta de proteção (se houver) sobre o detector de movimento a fim de protegê-lo.

- 4. Abra o arquivo "Exp 15" a partir da pasta *Physics with Computers* do Logger *pro*. Gráficos da distância contra o tempo e da velocidade contra o tempo serão mostrados.
- 5. Realize uma medida preliminar para ter certeza de que as coisas estão montadas de maneira correta. Erga a massa uns poucos centímetros e então a libere. A massa deve oscilar ao longo da linha vertical apenas. Clique **postalla começar** a tomada de dados.
- 6. Após 10 s, a coleta de dados cessará. O gráfico da posição deve mostrar uma curva senoidal clara. Se ocorrerem regiões de irregularidades, reposicione o detector de movimento e repita o procedimento.
- 7. Compare o gráfico da posição com aquele esboçado nas Questões Preliminares. Em que os gráficos são similares? Em que eles são diferentes? Ainda, compare o gráfico da velocidade com aquele da sua previsão.
- 8. Meça a posição de equilíbrio da massa conhecida. Para fazer isso, permita que a massa repouse no equilíbrio suspensa somente pela mola. Clique **pological para começar a coleta de** dados. Após a coleta cessar, clique no botão *Statistics*, , para determinar a distância média a parti do detector. Anote esta posição (y<sub>0</sub>) na Tabela I.
- 9. Agora, erga a massa  $m_1$  cerca de 5 cm e libere-a. A massa deve oscilar ao longo da linha vertical somente. Clique **poster** para coletar os dados. Examine os gráficos. O padrão que você está observando é característico do movimento harmônico simples.
- 10. Usando o gráfico da distância, meça o intervalo de tempo entre duas posições máximas. Isto é o *período*, *T*, do movimento. A freqüência, *f*, é o recíproco do período, *f* = 1/*T*. Baseado em sua medida do período, calcule a freqüência. Anote o período e a freqüência deste movimento na Tabela I.
- 11. A amplitude, *A*, do movimento harmônico simples é a distância máxima a partir da posição de equilíbrio. Estime valores para a amplitude a partir de seu gráfico da posição. Anote os valores na Tabela I. Clique no botão *Examine*, **El uma vez novamente para sair de o modo** Examinar.
- 12. Repita os passos 8 11 com a mesma massa, movendo com uma amplitude maior que na primeira medida. Colete os dados na Tabela I
- 13. Aumente a massa  $m_2$  e repita os passos 7 12. Colete os dados na Tabela II.
- 14. Use a mesma massa do item 13 e faça lá mover-se com uma amplitude de cerca de 5 cm. Realize uma boa medida com esta massa na tela. Você usará isso para responder algumas questões da Análise.

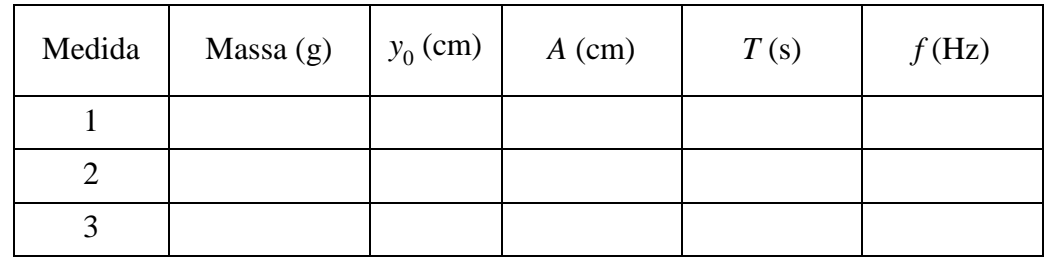

Tabela I: dados obtidos com a massa  $m_1$ 

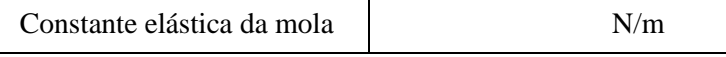

Tabela II : dados obtidos com a massa  $m_2$ 

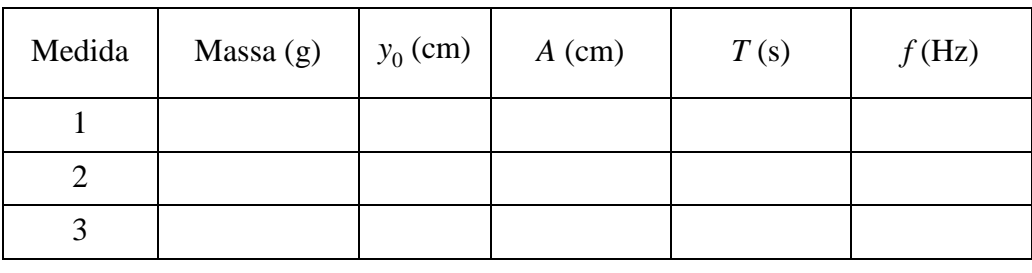

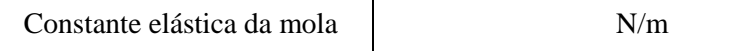

#### **Agora examinemos as energias referentes ao MHS:**

- 14. Monte o sistema massa-mola, com a mesma massa usada para obter a Tabela I, tal como mostrado na [Figura 10.](#page-31-1) Conecte o detector de movimento à PORT 2 da Interface Universal Lab. Posicione o detector de movimento diretamente abaixo da massa suspensa, tomando cuidado para que nenhum objeto estranho produza eco para o detector. Proteja o detector de movimento com a cesta de proteção. A massa deve estar posicionada a uma distância de ~60 cm acima do detector quando em repouso. Usando amplitudes de ~10 cm ou menos, a massa manterá uma distância mínima de  $\sim$ 40 *cm* a partir do detector de movimento.
- 15. Prepare o computador para a coleta de dados abrindo o arquivo "Exp 17A" a partir da pasta *Physics with Computers* do Logger *pro*. Dois gráficos devem aparecer na tela. O gráfico superior dá a distância vs. Tempo e o gráfico inferior é da velocidade pelo tempo.
- 16. Comece movendo a massa para cima e para baixo por  $\sim$ 10 cm e então a libere. Tenha cuidado para garantir que a massa não está se movendo lateralmente. Clique **DECOHECT** para gravar dados da posição e velocidade. Compare com suas previsões e comente quaisquer diferenças e/ou semelhança.
- 17. Para calcular a energia potencial da mola, é necessário medir a constante elástica da mola *k*. A lei de Hooke diz que a força da mola é proporcional ao seu estiramento a partir do equilíbrio, ou  $F = -kx$ . Você pode aplicar na mola uma força conhecida para que ela seja equilibrada em magnitude à força exercida pela mola, por exemplo, variando a massa suspensa pela mola. O detector de movimento pode ser usado para medir a posição de equilíbrio. Prepare o computador para a coleta de dados abrindo o arquivo "Exp 17B" a partir da pasta *Physics with Computers* do Logger *pro*. Logger *pro* está agora ajustado para *plotar* o peso aplicado contra a distância.
- 18. Clique **product** para iniciar a coleta de dados. Suspenda uma massa de 50 g pela mola e permita que ela repouse sem movimento. Clique **entre entre o valor 0.49**, o peso da massa em newtons (N). Pressione ENTER para completar a entrada. Agora, prenda 100, 150, 200, 250, e 300 g na mola, anotando a posição e pondo o valor dos pesos em newtons. Quando você finalizar isto, clique  $\sqrt{\bullet \text{ Stop}}$  pra finalizar a coleta de dados.
- 19. Clique no botão *Regression Line*,  $\mathbb{Z}$ , para ajustar uma linha reta a seus dados. A magnitude da inclinação é a constante *k* da mola em N/m. Anote o valor na tabela de dados abaixo.
- 20. Remova a massa de 300 g e recoloque a massa de 200 g para os experimentos seguintes.
- 21. Prepare o computador para a coleta de dados abrindo o arquivo "Exp 17C" a partir da pasta *Physics with Computers* do Logger *pro*. Além do gráfico da posição e da velocidade, três

novas colunas aparecerão neste experimento (energia cinética, energia potencial elástica, e a soma destas duas energias). Você pode precisar modificar os cálculos para as energias. Se necessários, escolha *Modify Column kinetic energy* a partir do menu *Data* e substitua a massa pendurada em kilogramas para o valor 0,20 na definição, então clique  $\sqrt{|\alpha|}$ . Semelhantemente, mude a constante elástica da mola que você determinou acima para o valor 5,0 na coluna energia potencial.

- 22. Com a massa presa à mola e em repouso, clique  $\sqrt{z_{\text{e}}\cdot \sigma}$  para zerar o detector de movimento. De agora em diante, todas as distancias serão medidas com relação a esta posição. Quando a massa se mover próximo do detector, a distância registrada será negativa.
- 23. Comece com a massa oscilando na direção vertical somente, com uma amplitude de cerca de 10 cm. Clique **positet** para iniciar a coleta de dados da posição, velocidade, e energia.

#### **Análise da Pratica 4**

- <span id="page-34-0"></span>1. Observe os gráficos da última medida. Compare os gráficos da posição contra o tempo e da velocidade contra o tempo. Em que eles são semelhantes? Em que eles são diferentes?
- 2. Acione a função *examinar* clicando no botão *Examine*, **.** Mova o cursor do *mouse* para frente e para trás sobre o gráfico para ver os valores numéricos da última medida na tela. Onde está a massa quando a velocidade é zero? Onde está a massa quando a velocidade é máxima?
- 3. A freqüência, *f*, parece depender da amplitude do movimento? Você tem dados suficientes para chegar a uma conclusão definitiva?
- 4. A freqüência, *f*, parece depender da massa usada? Ela mudou muito em seus testes?
- 5. Você pode comparar seus dados experimentais com o modelo da função senoidal usando a propriedade *Curve Fitting* do Logger *pro*. Tente com seus dados da massa de 300 g. A equação modelo na introdução, que é similar àquela em muitos livros-textos, dá o deslocamento a partir do equilíbrio. Seu detector de movimento relata a distância a partir do detector. Para comparar o modelo a seus dados, adicione a distância ao modelo; isto é, use

$$
y = y_0 + A\cos(2\pi ft + \varphi)
$$

onde representa a distância de equilíbrio. Escolha *Modify Column Model* a partir do menu *Data*. No campo *Equation*, edite a expressão para refletir seus valores para y<sub>0</sub>, A, e f. O parâmetro  $\varphi$  é chamado *constante de fase* e é usado para ajustar o valor de y relatado pelo modelo em  $t = 0$  tal que ele case ou combine com os seus dados. Uma vez que a coleta de dados na comece necessariamente quando a massa está na distancia máxima a partir do detector,  $\varphi$  é necessário. Inicialmente, ponha o valor de  $\varphi$  como ele é, e clique **para ver o modelo** *plotado* com os dados. Você pode controlar quais colunas são *plotadas* clicando no eixo *y* e então selecionando o modelo e/ou dados da distância que você quer. Clique  $\sqrt{\alpha}$  para redesenhar o gráfico.

- 6. O valor ótimo para  $\varphi$  estará entre 0 e 2 $\pi$ . Repetindo o processo de modificação da coluna no passo 5, encontre o valor de  $\varphi$  que faz o modelo se aproximar tanto quanto possível dos dados de seu experimento com a massa de 300 g. Você pode também querer ajustar  $y_0$ , A, e para aperfeiçoar o ajuste. Escreva a equação que melhor combina com seus dados.
- 7. Preveja o que deve acontecer ao gráfico do modelo se você dobrar o parâmetro esboçando ambos num mesmo grafico. Agora, vá para *Modify Column Model* e dobre o valor do parâmetro *A* para comparar com a sua previsão.

8. Similarmente, preveja como o gráfico do modelo deve mudar se você dobrar a frequência f, e então verifique modificando a definição do modelo.

Com relação à energia no MHS:

- 9. Clique no eixo *y* do gráfico da velocidade e escola outra coluna para fazer o gráfico. Desmarque a coluna da velocidade de selecione as colunas da energia cinética e potencial. Clique  $\sqrt{\alpha}$  para fazer um novo gráfico.
- 10. Compare seus dois gráficos ao esboço que você fez anteriormente. Esteja certo de que você está comparando um único ciclo que começa no mesmo ponto do movimento como em suas previsões. Comente quaisquer diferenças.
- 11. Se a energia mecânica é conservada neste sistema, como a soma da energia cinética e potencial deve variar com o tempo? Esboce suas previsões desta soma como uma função do tempo.
- 12. Verifique suas previsões. Clique no eixo *y* do gráfico da energia para escolher outra coluna para formar o gráfico. Selecione a coluna da energia total além das outras colunas de energia. Clique  $\sqrt{\alpha}$  para fazer um novo gráfico.
- 13. A partir da forma do gráfico da energia total contra o tempo, o que você pode concluir a respeito da conservação da energia mecânica total do sistema massa-mola?

#### **Extensão da Pratica 4**

- <span id="page-35-0"></span>1. Investigue como a mudança da amplitude muda o período do movimento. Certifique-se de não usar amplitudes maiores que 40 cm a partir do detector e de não deformar a mola.
- 2. Como um *amortecimento* mudará os dados? Prenda um cartão na parte de baixo da massa e colete dados adicionais. Você pode querer tomar dados por um tempo maior que 10 segundos. O modelo ainda funciona bem neste caso?
- 3. Realize experimentos adicionais para descobrir a relação entre a massa e o período deste movimento.

## **Pratica 5: Calorimetria**

#### <span id="page-36-1"></span><span id="page-36-0"></span>**Introdução Teórica**

Quando se vive em um país tropical como o Brasil, as pessoas freqüentam as praias durante o verão e têm a necessidade de se hidratar constantemente. Entretanto, o desejo de consumir uma bebida gelada pode ser frustrado nesta situação, devido à transferência de calor entre os corpos. Quase todos nós já vivemos a experiência de colocar uma bebida em um copo, em um dia de calor e rapidamente verificamos que a bebida esquenta. Por outro lado, nem todos têm uma idéia muito precisa do que ocorre. Entre os grandes pesquisadores, Robert Boyle e Isaac Newton, entre outros, já pensavam que o calor estava associado ao movimento microscópico que agita as partículas de um determinado material. Entretanto, Lavoisier, Fourier, Laplace, Poisson e outros, diziam que calor era um fluido indestrutível denominado "calórico" que fluía entre as substâncias. Graf Von Rumford mergulhou cilindros de metal na água e neles perfurou furos: o calor devido ao atrito da fricção mecânica podia fazer ferver a água. Em 1847, Joule através de medidas muito cuidadosas demonstrou que o calor não uma "substância" indestrutível, pois pode ser convertida em energia mecânica. Assim, calor e energia mecânica podem ser considerados como manifestações diferentes de uma mesma quantidade física: energia. Uma propriedade observada ao se estudar o calor e as propriedades termométricas, é a mudança de estado mediante o fornecimento ou retirada de calor dos materiais. Alguns materiais mantêm constante sua temperatura durante a transformação de uma fase para outra. Esta propriedade pode ser utilizada na obtenção de pontos de referencia para uma escala termométrica. Joseph Black estudou experimentalmente o comportamento térmico dos materiais durante as transformações de fase. Com base nestes estudos ele enunciou o conceito de *calor latente*, isto é, o calor necessário a um corpo para provocar a mudança de estado. Quando o comportamento térmico de um material resulta numa variação da temperatura com o fornecimento de calor sem mudança de fase, este comportamento é denominado *calor sensível*.

#### **Calor específico**

Seja considerado um sistema físico  $A$  à temperatura  $T_A$  e outro sistema físico  $B$  à temperatura  $T_B$ , isolados do meio exterior, com  $T_A \neq T_B$ . Se os dois sistemas são colocados em contato, ocorre transferência de energia (calor) do sistema mais quente para o mais frio. Não havendo perda de energia para o exterior, a transferência de energia entre os dois sistemas pode ser escrita como:

$$
|Q_{recebido}| = |Q_{cedido}|
$$
 ou  $Q_{recebido} = -Q_{cedido}$  (1)

Se  $T_A < T_B$  o sistema A receberá calor do sistema B, sendo considerado por convenção . A troca de calor entre o sistema *A* e o sistema *B* resulta na alteração de temperatura destes sistemas, para uma temperatura de equilíbrio  $T_f$ de valor intermediário. A quantidade de calor cedido (ou recebido) por um dos sistemas, dividida pela variação da temperatura deste sistema é definido como capacidade térmica *C* do sistema, sendo escrita como:

$$
C = \frac{\Delta Q}{\Delta T} \qquad (2)
$$

Sua unidade é a cal/<sup>o</sup>C. Onde  $\Delta T = T_f - T_i$ ,  $T_f$  é a temperatura final, após que o sistema atingiu o equilíbrio térmico e  $T_i$  é a temperatura inicial do sistema, que vai depender de

qual dos dois sistemas sejam considerado, para o sistema  $A$  a temperatura inicial é  $T_A$  e para o sistema  $B \notin T_B$ . Se o sistema for constituído de uma substância específica a normalização da capacidade térmica *C* do sistema pela massa *m* é definido como o calor específico *c* da substância. Que se define como a quantidade de calor necessária para fazer a temperatura de 1g da substância variar 1<sup>o</sup>C. Sua unidade é **cal/g <sup>o</sup>C**.

$$
c = \frac{C}{m} \quad (3)
$$

Na Tabela I são apresentados os valores do calor específico à pressão constante de diversas substâncias.

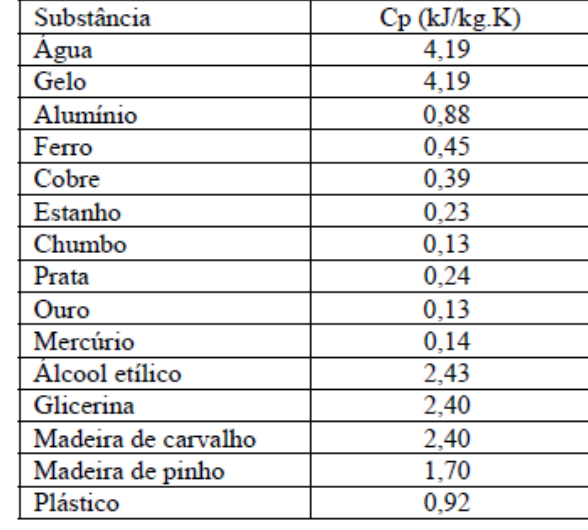

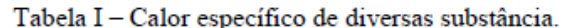

#### **Troca de calor**

Reescrevendo a equação (2) e aplicando o valor de *C*, de acordo com a definição (3), a quantidade de calor trocada por um sistema é escrita como:

#### $\Delta Q = c m \Delta T$  (4)

A quantidade de calor absorvido  $\Delta Q$  depende das condições em que é feita a mudança de temperatura. São diferentes o calor específico  $C_V$  à volume constante e o calor específico  $C_p$  à pressão constante. No caso de materiais sólidos, a mudança de volume é muito pequena, sendo  $C_p \cong C_V$  Considerando  $T_A < T_B$  e substituindo na equação (1), a quantidade de calor trocado na forma da equação (4), se obtém uma expressão que relaciona a temperatura de cada sistema antes e depois do equilíbrio térmico:

$$
m_A \cdot c_A \cdot (T_f - T_A) + m_B \cdot c_B \cdot (T_f - T_B) = 0 \quad (5)
$$

Se um dos sistemas mudar de estado físico, por exemplo, fusão ou ebulição durante a troca de calor, a equação (5) deverá conter uma fator de correção, sendo reescrita na forma:

$$
m_A \cdot c_A \cdot (T_f - T_A) + m_B \cdot c_B \cdot (T_f - T_B) + m_C \cdot L = 0 \quad (6)
$$

Sendo  $m<sub>c</sub>$  a massa do sistema que muda de estado físico e  $L$  é o calor latente de mudança de estado (de fusão, de vaporização, etc).

#### **Calorímetro**

O calorímetro é um equipamento utilizado para a medição de troca de calor entre sistemas. Este equipamento é um recipiente que possui isolamento térmico com o ambiente externo. A temperatura antes e depois da mistura ou aquecimento dos materiais no calorímetro não são constantes devido à troca de calor com o ambiente, apesar do isolamento térmico. A perda de calor para o ambiente implica em variação da temperatura com o tempo, em uma forma exponencial. Para melhor avaliar o processo de troca de calor no calorímetro, os valores da temperatura inicial e final do processo devem ser determinados pela extrapolação das curvas de temperatura versus tempo, obtidas durante todo o processo, conforme gráfico apresentado na **[Figura 11](#page-38-1)**

A linha paralela ao eixo da temperatura é traçada de modo a dividir de forma igual à área delimitada entre os pontos experimentais e a linha paralela. A interseção da linha com a curva de extrapolação feita a partir dos pontos experimentais antes do aquecimento fornece a temperatura inicial  $T_i$  e a interseção da linha vertical com a extrapolação depois do aquecimento fornece a temperatura final  $T_f$ .

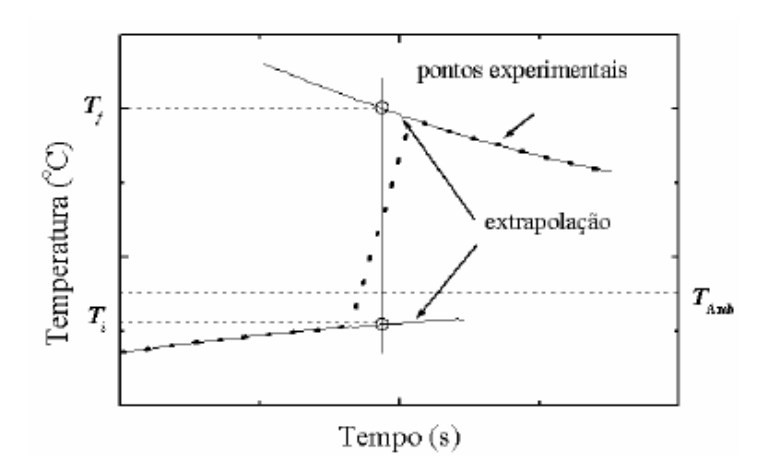

<span id="page-38-1"></span>Figura 11- Procedimento utilizado para determinar a temperatura inicial e final no processo de equilíbrio térmico no calorímetro.

#### **Objetivos**

- Determinar a capacidade térmica de um calorímetro,
- O calor específico de amostras metálicas,
- O calor de fusão da água.

#### **Materiais**

- 
- 
- 
- Água Gelo
- 1calorímetro  $\bullet$  1 balança
- 1 cronômetro digital  $\bullet$  1 termômetro –10/110 oC
- 1 sistema de aquecimento 1 conjunto de amostras metálicas
	-

#### <span id="page-38-0"></span>**Parte I – Capacidade térmica do calorímetro**

Considere-se o sistema formado pelo calorímetro contendo uma determinada quantidade de água. Neste caso o sistema A é o calorímetro e o sistema B é a água  $(HO<sub>2</sub>)$ , A capacidade térmica do calorímetro ( $C_{Cal}$ ) é calculada quando o sistema atinge o equilíbrio, através da equação (5). Ou seja,

$$
C_{Cal} = \frac{m_{HO_2} \cdot c_{HO_2} (T_f - T_{HO_2})}{(T_f - T_{Cal})}
$$
 (7)

#### **Procedimento experimental da primeira parte da Pratica 5**

- <span id="page-39-0"></span>1. Medir a massa do calorímetro vazio.
- 2. Coloque no interior do calorímetro aproximadamente 60g de água  $(m_1)$ , inicialmente a uma temperatura cerca de 10°C abaixo da temperatura ambiente.
- 3. Medir a temperatura no interior do calorímetro em intervalos de 10 segundos, sendo 1 minuto antes da colocação da água aquecida e 1 minuto após, até o sistema atingir a temperatura de equilíbrio  $(T_i)$ . Registrar os valores obtidos em uma tabela por vocês construída (Tabela I), com colunas para o tempo e sua incerteza, a temperatura e sua incerteza.
- 4. Medir a massa do calorímetro com a água.
- 5. Coloque agora no interior do calorímetro mais cerca de  $60g$  de água (m<sub>2</sub>), a uma temperatura da ordem de 20°C acima da temperatura ambiente.
- 6. Medir a temperatura no interior do calorímetro em intervalos de 10 segundos, sendo 1 minuto antes da colocação da água aquecida e 1 minuto após, até o sistema atingir a temperatura de equilíbrio  $(T_f)$ . Registrar os valores obtidos em uma tabela (Tabela II), com colunas para o tempo e sua incerteza, a temperatura e sua incerteza.
- 7. Repetir 3 vezes os procedimentos de 1 até 6 com o calorímetro inicialmente seco e à temperatura ambiente;
- <span id="page-39-1"></span>8. Determine a capacidade térmica do calorímetro

#### **Análise da primeira parte da Pratica 5**

- 1. Construir a partir da Tabela I, um gráfico de *T*(*t*), da dependência da temperatura em função do tempo, realizando a análise indicada na **[Figura 11](#page-38-1)** da pratica para determinar a temperatura inicial e final do sistema água e calorímetro;
- 2. Aplicar os valores iniciais e finais da temperatura, e da massa de água à equação (7) para encontrar o valor médio da capacidade térmica do calorímetro;

#### <span id="page-39-2"></span>**Parte II: Calor específico por mistura**

A determinação do calor específico pode ser feita com a imersão de um corpo de prova aquecido em um volume de água no interior do calorímetro. A expressão utilizada para a obtenção do calor específico do corpo de prova também é retirada da equação de equilíbrio:

$$
C_{am} = \frac{-C_{Cal} \cdot (T_f - T_{Cal}) - m_{HO_2} \cdot c_{HO_2} (T_f - T_{HO_2})}{m_{am} (T_f - T_{am})}
$$
(8)

#### **Procedimento experimental da segunda parte da Pratica 5**

<span id="page-39-3"></span>Sendo a temperatura inicial da água e do calorímetro iguais.

1. Medir a massa do calorímetro vazio;

- 2. Colocar dentro do calorímetro aproximadamente 100 gramas de água a uma temperatura de  $\sim$ 5°C abaixo da temperatura ambiente.;
- 3. Medir a massa do calorímetro com água (m1), para determinar com precisão a massa de água;
- 4. Medir a temperatura no interior do calorímetro em intervalos de 10 segundos, agitando suavemente a água no calorímetro algumas vezes, até atingir a temperatura de equilíbrio  $(T_1)$ .
- 5. Medir a massa da peça de metal  $(m<sub>2</sub>)$
- 6. Colocar a amostra num reservatório da água fervendo, deixe uns minutos até a amostra atingir o equilíbrio térmico,
- 7. Retire e meça imediatamente a temperatura da peça  $(T_2)$
- 8. Coloque a peça de metal no interior do calorímetro.
- 9. Medir a temperatura no interior do calorímetro em intervalos de 10 segundos, agitando suavemente a água no calorímetro algumas vezes, até atingir a temperatura de equilíbrio.
- 10. Registrar os valores obtidos em uma tabela (Tabela III), com colunas para o tempo e sua incerteza, a temperatura e sua incerteza.
- 11. Repetir 3 vezes os procedimentos de 1 até 10 com o calorímetro inicialmente seco e à temperatura ambiente;
- <span id="page-40-0"></span>12. Determine o calor específico do metal.

#### **Análise da segunda parte da Pratica 5**

- 1. Construir a partir da Tabela II, um gráfico de *T*(*t*), da dependência da temperatura em função do tempo, realizando a análise indicada na **[Figura 11](#page-38-1)** para determinar a temperatura inicial e final do sistema água e calorímetro;
- 2. Aplicar os resultados na expressão (8) para obter o valor do calor específico do metal e compare com o valor tabelado. Houve alguma diferença? Justifique.

#### <span id="page-40-1"></span>**Parte III: Calor latente de fusão**

A determinação do calor latente de fusão do gelo pode ser feita com a imersão de uma massa de gelo em um volume de água aquecida no interior do calorímetro. A expressão utilizada para a obtenção do calor específico do corpo de prova também é retirada da equação de equilíbrio:

$$
L_f = \frac{-C_{Gelo} \cdot (T_f - T_{Gelo}) - (C_{Cal} + m_{HO_2} \cdot c_{HO_2}) \cdot (T_f - T_i)}{m_{gelo}} \tag{9}
$$

Sendo  $L_F$  o calor latente de fusão do gelo,  $T_{Gelo}$  a temperadora inicial do gelo,  $T_i$  a temperatura inicial do sistema água e calorímetro, e  $T_f$  a temperatura final de equilíbrio dentro do calorímetro.

#### **Procedimento experimental da terceira parte da Pratica 5**

- <span id="page-40-2"></span>1. Medir a massa do calorímetro vazio;
- 2. Colocar dentro do calorímetro aproximadamente 100 gramas de água a uma temperatura de  $\sim$ 40 $\degree$ C abaixo da temperatura ambiente.;

- 3. Medir a massa do calorímetro com água  $(m_1)$ , para determinar com precisão a massa de água  $(m_{HO_2})$ ;
- 4. Medir a temperatura da água no calorímetro a cada 10 segundos, antes da colocação do gelo, até atingir a temperatura de equilíbrio.
- 5. Medir a massa de gelo  $(m_{\text{Gela}})$
- 6. Colocar o gelo no calorímetro e fechá-lo imediatamente;
- 7. Medir a temperatura do sistema a cada 10 segundos agitando suavemente a água no calorímetro, até atingir a temperatura de equilíbrio
- 8. Registrar os valores obtidos em uma tabela (Tabela IV), com colunas para o tempo e sua incerteza, a temperatura e sua incerteza.
- 9. Repetir 3 vezes os procedimentos de 1 até 8 com o calorímetro inicialmente seco e à temperatura ambiente;
- 10. Determine o calor latente de fusão do gelo.

#### **Análise da terceira parte da Pratica 5**

- <span id="page-41-0"></span>1. Construir a partir da Tabela III, um gráfico de *T*(*t*), da dependência da temperatura em função do tempo, realizando a análise indicada na [Figura 11](#page-38-1) para determinar a temperatura inicial e final do sistema água, amostra e calorímetro;
- 2. Aplicar os resultados na expressão (9) para obter o valor do calor latente de fusão do gelo e compare com o valor tabelado. Houve alguma diferença? Justifique.

## **Pratica 6: Componentes, Símbolos e Circuitos**

### <span id="page-42-1"></span><span id="page-42-0"></span>**Introdução Teórica**

Em eletrostática o valor do potencial elétrico é o mesmo em todos os pontos do condutor eletrizado. Não há diferença de potencial entre dois pontos quaisquer. As cargas livres não têm qualquer razão para se deslocar de um ponto a outro, já que um eventual deslocamento não mudaria sua energia. Neste caso não há força resultante agindo sobre as cargas que ficam em equilíbrio estático.

Num condutor perfeito, seria possível manter as cargas em movimento sem tensão entre seus pontos. Nos metais isto não ocorre. Eles fornecem resistência ao movimento das cargas; é necessário que seja mantido uma diferença de potencial entre seus pontos para que as cargas se movam.

Existem duas quantidades que normalmente queremos acompanhar em circuitos elétricos e eletrônicos: *voltagem* e *corrente*. Essas grandezas podem ser constantes ou variáveis no tempo. Vejamos a seguir algumas definições.

#### **Voltagem**

A voltagem, ou diferença de potencial entre dois pontos, é o custo em energia, ou seja, o trabalho necessário para mover uma carga unitária de um ponto com um potencial elétrico mais baixo a outro de potencial elétrico mais alto. O conceito de potencial elétrico é muito similar ao conceito de potencial gravitacional. Mover uma carga de um ponto cujo potencial é menor para outro ponto de potencial maior é um processo similar a mover uma massa de uma posição a outra. Par o potencial elétrico temos que definir um ponto de referência, as medidas que realizamos corresponde às diferenças de potencial elétrico entre a referência e outro ponto qualquer do espaço. Costuma-se definir esse ponto de referência como sendo a terra (o solo). A voltagem entre dois pontos, portanto, é a diferença que existe entre os potenciais desses pontos. O trabalho realizado ao se mover uma carga de 1 Coulomb através de uma diferença de potencial de um volt é de 1 *Joule*. A unidade de medida de diferença de potencial é o volt (V), e frequentemente é expressa em múltiplos tais como o quilovolt ( $1 kV = 10^3 V$ ), milivolt  $(1mV = 10^{-3}V)$ , microvolt  $(1uV = 10^{-6}V)$ , etc.

#### **Corrente**

Usualmente identificada pelo símbolo *i*, a corrente é o fluxo de carga elétrica que passa por um determinado ponto. A unidade de medida de corrente é o ampere  $(1A = 1$  coulomb/ ). O ampere, em geral, é uma grandeza muito grande para as aplicações do dia-a-dia. Por isso, as correntes são geralmente expressas em mili-amperes ( $1mA = 10^{-3}A$ ), microamperes ( $1\mu A = 10^{-6}A$ ) ou nano-amperes ( $1nA = 10^{-9}A$ ). Por convenção, os portadores de corrente elétrica são cargas positivas que fluem de potenciais mais altos para os mais baixos (embora o fluxo de elétrons real seja no sentido contrário).

#### **Resistência**

Os resistores trazem em sua superfície, faixas coloridas que identificam o valor de sua resistência. O código de cores é dado pela tabela mostrada na [Figura 12.](#page-43-0) Convém observar que na 4ª faixa, ou seja, na faixa de tolerância, são usadas as cores ouro e prata para apresentarem uma precisão de 5% e 10% respectivamente, no valor da resistência. A não existência da 4ª faixa implica numa tolerância de 20%. A cor ouro ou prata na terceira faixa, indica potências 10 −1 ou 10 −2 respectivamente.

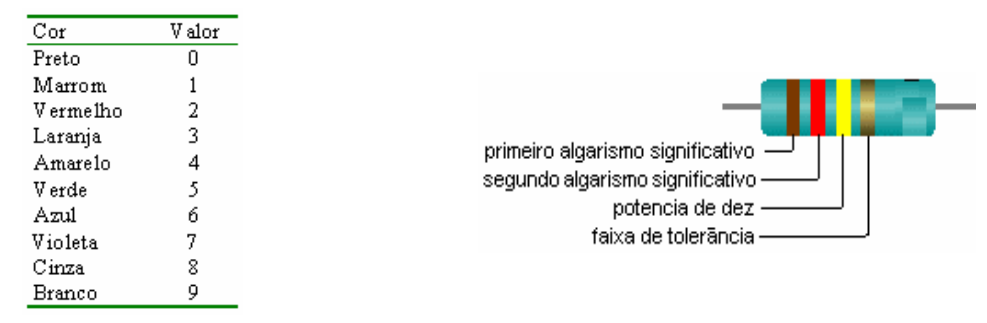

**Figura 12: Código de cores para a leitora de resistores.**

<span id="page-43-0"></span>Para que haja fluxo de cargas elétricas são necessários dois ingredientes básicos: uma diferença de potencial e um meio por onde as cargas elétricas devem circular. Para uma dada voltagem, o fluxo de cargas dependerá da resistência do meio por onde essas cargas deverão passar. Quanto maior a resistência, menor o fluxo de cargas para uma dada diferença de potencial. Os materiais são classificados, em relação à passagem de corrente elétrica, em três categorias básicas: os *isolantes*, que são aqueles que oferecem alta resistência à passagem de cargas elétricas, os *condutores*, que não oferecem quase nenhuma resistência à passagem de corrente elétrica e os *semicondutores* que se situam entre os dois extremos mencionados anteriormente. O símbolo que utilizamos para indicar a resistência de um material é a letra *R* e a unidade de resistência elétrica é o ohm  $(\Omega)$ . O símbolo para indicar uma resistência em um circuito elétrico é mostrado na [Figura 13](#page-43-1)**.**

$$
\mathbf{A}\longleftarrow\text{WWW}\longleftarrow\mathbf{B}
$$

#### <span id="page-43-1"></span>**Figura 13: Representação esquemática de um resistor colocado entre os pontos** *A* **e** *B*  **de um dado circuito.**

As diferenças de potencial são produzidas por geradores, que são dispositivos que realizam trabalho de algum tipo sobre as cargas elétricas, levando-as de um potencial mais baixo para outro mais alto. Isso é o que ocorre em dispositivos como baterias (energia eletroquímica), geradores de usinas hidrelétricas (energia potencial da água armazenada na represa), células solares (conversão fotovoltaica da energia dos fótons da luz incidente), etc... A resistência de um material condutor é definida pela razão entre a voltagem aplicada aos seus terminais e pela corrente passando por ele:

$$
R = \frac{V}{i} \qquad (1)
$$

A eq.1 é uma das representações da Lei de Ohm, que será muito utilizado neste curso. Por essa equação vemos que no SI a unidade de resistência é definida por  $1\Omega = 1V/A$ .

As regras de Kirchhof são importantes, pois permitem a determinação do valor da corrente e seu sentido em todos os componentes de um circuito, permitindo assim, que o seu funcionamento seja entendido.

#### **Método para análise de um circuito em dc Regras de Kirchhoff**

i. Com base na Teoria da Conservação da Carga Elétrica, podemos citar a 1ª regra de Kirchhoff, ou seja, a Lei dos Nós: "A soma algébrica das correntes em um nó é

igual a zero." Define-se nó como sendo o ponto de ligação entre três ou mais condutores.

ii. Considerando o fato de o campo elétrico ser conservativo, temos a 2ª regra de Kirchhoff, chamada Lei das Malhas: "A soma algébrica das diferenças de potencial ao longo de uma malha em um circuito é igual a zero".

Na montagem de circuitos elétricos e eletrônicos dois tipos de associação de elementos são muito comuns: associações em *série* e em *paralelo*.

#### **Associação de resistores em série**

Na [Figura 14](#page-44-0)- a mostramos uma associação de resistores em série de  $R_1 e R_2$ 

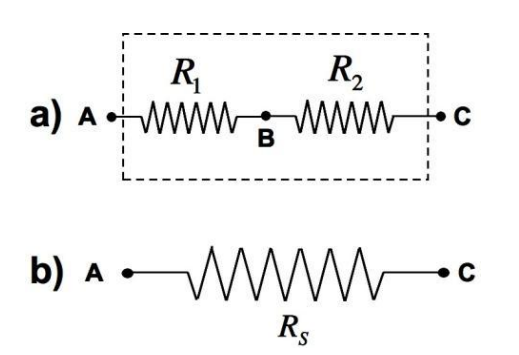

<span id="page-44-0"></span>**Figura 14**: a) **Associação em série de resistores.** b) **Resistor equivalente.** 

Num circuito elétrico os dois resistores associados em série ([Figura 14](#page-44-0)-a) têm o mesmo efeito de um único resistor equivalente de resistência ([Figura 14](#page-44-0)-b). Na associação em série de resistores, temos que a corrente  $i_1$  passando por  $R_1$  e a corrente  $i_2$  passando por  $R_2$  são a mesma corrente passando pela associação, ou seja

$$
i = i_1 = i_2 \quad (2)
$$

As voltagens no resistor  $R_1 \notin V_1 = V_{AB}$ , e no resistor  $R_2 \notin V_2 = V_{BC}$ , somadas são iguais à voltagem da associação  $V_{AC}$ 

$$
V_{AC} = V_{AB} + V_{BC} = V_1 + V_2 \quad (3)
$$

Para a associação em série de resistores temos:

$$
R_S = R_1 + R_2 \quad (4)
$$

#### **Associação de resistores em paralelo**

Na [Figura 15](#page-44-1) - a mostramos uma associação de resistores e em paralelo  $R_1$  e  $R_2$ 

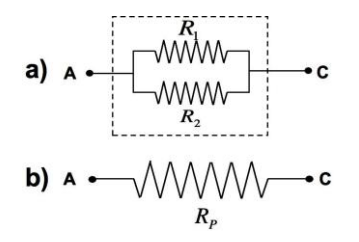

<span id="page-44-1"></span>**Figura 15:** a) **Associação em paralelo de resistores.** b) **Resistor equivalente.**

Num circuito elétrico os dois resistores associados em paralelo [\(Figura 15-](#page-44-1)a) têm o mesmo efeito de um único resistor equivalente de resistência  $R_p$  [\(Figura 15-](#page-44-1)b). Na associação em série de resistores, temos que a corrente  $i_1$  passando por  $R_1$  e a corrente  $i_2$  passando por  $R_2$  então a corrente que passa pela associação é

$$
i = i_1 + i_2 \quad (5)
$$

As voltagens no resistor  $R_1 \notin V_1 = V_{AB}$ , e no resistor  $R_2 \notin V_2 = V_{BC}$ , nesta associação (paralelo) a voltagem da associação  $V_{AC}$  nas duas resistências é a mesma, isto é

$$
V_{AC} = V_{AB} = V_{BC} \quad (6)
$$

Para a associação em paralelo de resistores temos:

$$
\frac{1}{R_P} = \frac{1}{R_1} + \frac{1}{R_2} \quad (7)
$$

#### **Introdução ao uso dos equipamentos de medida da bancada**

Um ponto importante é que para verificar as relações entre as diversas grandezas que participam de um circuito elétrico devemos medir essas grandezas. Mais precisamente, devemos conhecer as correntes e as voltagens que ocorrem no circuito. Para isso, existem diversos instrumentos, como o *voltímetro* e o *amperímetro*, que nos permitem realizar essas "medidas". Esses instrumentos indicam o valor medido através do movimento de uma agulha ou ponteiro em uma escala (mostradores analógicos), ou por um mostrador digital.

Vamos nos restringir às correntes e voltagens que não variam no tempo, ou seja, que possuem um valor constante. Elas são classificadas como *contínuas*. Usamos o termo genérico **CORRENTE CONTÍNUA** quando nos referimos a voltagens e correntes que não variam no tempo. Para as voltagens e correntes que variam no tempo damos o nome genérico de **CORRENTES ALTERNADAS.** 

#### **Fonte de alimentação DC**

A fonte de alimentação DC (corrente direta do termo original em inglês) na bancada é um equipamento utilizado para transformar a corrente alternada que existe na rede normal de distribuição, em corrente contínua. A voltagem nos terminais pode ser variadas entre 0V e algumas dezenas de volts. Há um botão giratório no painel frontal que é usado para ajustar a voltagem de saída da fonte. Esta voltagem pode ser usada nos circuitos apenas conectando os cabos nos conectores de saída da fonte, identificados com as cores vermelha (positivo) e preta (negativo). Representamos uma fonte de corrente contínua pelo símbolo mostrado na [Figura 16.](#page-45-0)

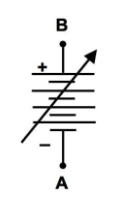

#### <span id="page-45-0"></span>**Figura 16: Representação de uma fonte DC de voltagem variável.**

Num circuito elétrico a fonte DC é um elemento polarizado, isto significa que a corrente sai de seu terminal positivo (*B*) e entra em seu terminal negativo (*A*). Se a polaridade não for respeitada, alguns componentes do circuito podem ser danificados.

#### **Amperímetro**

O amperímetro da bancada é um instrumento analógico (existem também os amperímetros digitais) cujo funcionamento se baseia no galvanômetro. Galvanômetro é o nome

genérico de um instrumento capaz de acusar a passagem de uma corrente elétrica. Seu princípio de funcionamento é baseado nos efeitos magnéticos associados às correntes elétricas.

Ao fazermos passar uma corrente elétrica por um condutor, geramos um campo magnético à sua volta. Se este condutor for enrolado na forma de uma espira $1^8$  (ou várias delas), podemos verificar que ele se comporta exatamente como um imã, ou como uma agulha de uma bússola, causando e sofrendo forças e torques devido a interações com outros imãs, ou campos magnéticos externos, conforme mostrado na [Figura 17](#page-46-0)**.** 

A deflexão da agulha é proporcional à corrente elétrica que passa pela bobina. Na ausência de corrente elétrica, o ponteiro se mantém na posição "zero" do galvanômetro. O galvanômetro, portanto, **deve ser ligado em série com o circuito** para que a corrente que passa pelo circuito passe também através dele e cause uma deflexão no ponteiro, podendo assim ser medida.

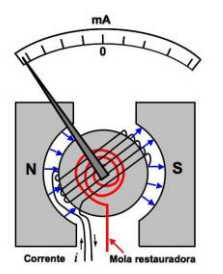

<span id="page-46-0"></span>Figura 17: Representação esquemática de um galvanômetro. As espiras são enroladas em um cilindro que gira preso a um eixo quando uma corrente passa pelas mesmas. O torque produzido no fio de cobre das espiras é equilibrado pelo torque da mola de torção (mola restauradora) mudando a posição da agulha de medida.

Os galvanômetros têm algumas limitações práticas intrínsecas. Primeiramente, devido à existência da bobina, **eles possuem uma resistência interna** cujo valor dependerá da forma como ele é construído.

Como o galvanômetro, o amperímetro é polarizado e deve ser inserido *em série* no ponto do circuito onde se deseja medir a corrente. O símbolo mostrado na [Figura 18](#page-46-1) é utilizado frequentemente para indicar um medidor de corrente.

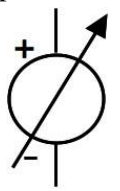

<span id="page-46-1"></span>Figura 18**:** Representação esquemática de um medidor de corrente, em nosso curso, um amperímetro.

#### **Voltímetro**

l

O voltímetro, como o nome diz, é um instrumento que mede voltagens ou diferenças de potencial. Sua construção também é baseada no princípio do galvanômetro. Na [Figura 19](#page-47-1) mostramos o esquema de construção do voltímetro a partir de um galvanômetro de resistência  $R_G$  associado em série com uma resistência  $R_V$ . Observe que no circuito da [Figura 19](#page-47-1) o voltímetro é constituído pelo conjunto de elementos no interior do retângulo tracejado. Observe **que ele é ligado ao circuito** *em paralelo*

Como sabemos, quando duas resistências são ligadas em paralelo, a diferença de potencial em cada resistência é a mesma da associação e a corrente que passa em cada uma das resistências dependerá do valor da resistência.

<sup>8</sup> Podemos utilizar um fio condutor para dar uma volta completa formando uma curva fechada. Chamamos essa curva, que pode ser um círculo, um retângulo, etc... , de **espira**

O símbolo apresentado na [Figura 20](#page-47-2) é frequentemente utilizado para representar um voltímetro em circuitos elétricos

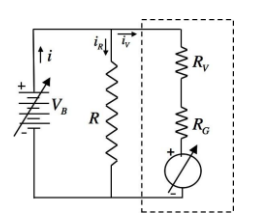

<span id="page-47-1"></span>Figura 19**:** Esquema de um voltímetro ligado a um circuito simples para medir voltagens.

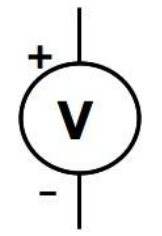

<span id="page-47-2"></span>**Figura 20: Representação usual de voltímetros em circuitos elétricos.**

#### **Multímetro Digital: medidas de Voltagem**

Os voltímetros e amperímetros que foram descritas acima apresentam muitas limitações (algumas das quais já foram discutidas) e, por isso, estão sendo substituídos gradualmente por aparelhos digitais que apresentam algumas vantagens extremamente importantes. Em primeiro lugar, a resistência interna do voltímetro passa de algumas dezenas de  $k\Omega$  para alguns T $\Omega$  (T significa tera, 1 tera =  $10^{12}$ , além do prefixo tera usamos também com frequência o giga =  $10^9$  e o mega =  $10^6$ ), o que o torna um instrumento ideal para as medidas usuais de diferenças de potencial. O princípio de medida também é diferente, pois, ao invés de interações entre correntes e campos magnéticos, como no caso dos instrumentos analógicos, usam-se conversores analógico-digitais para detectar diferenças de potencial. O multímetro digital é um instrumento que permite medir digitalmente voltagens, correntes e diversas outras grandezas derivadas, com alto grau de precisão e acurácia. Trata-se de um equipamento sensível e com o qual se deve tomar, na sua utilização, os mesmos cuidados observados com os instrumentos analógicos. Com este instrumento podemos medir voltagem contínua, voltagem alternada, corrente contínua e resistência elétrica. Por questões de segurança, quando vamos efetuar uma medida de uma grandeza desconhecida, temos que tomar certo cuidado para não submeter o aparelho a grandezas cujas intensidades sejam demasiadamente grandes e que podem danificá-lo. Por isso, uma boa regra é mantermos o aparelho ligado sempre na MAIOR escala possível e irmos diminuindo o valor da escala até obtermos a melhor medida possível.

## <span id="page-47-0"></span>**Primeira parte: Lei de Ohn**

#### **Objetivos da primeira parte**

- Determinar a relação matemática entre a diferença de potencial e resistência em um circuito simples.
- Comparar o comportamento potencial vs corrente de um resistor e de uma lâmpada

#### **Materiais da primeira parte**

- Power Macintosh or Windows PC Fios
- Universal Lab Interface Conectores
- Logger *Pro* Comutador
- Vernier Current & Voltage Probe System Resistores
- adjustable 5-volt DC power supply Lâmpadas
- 
- 
- 
- -

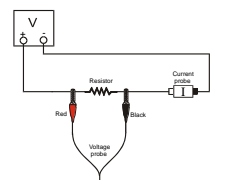

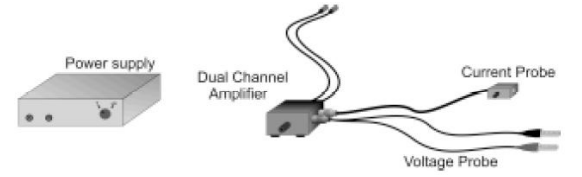

<span id="page-48-1"></span>Figura 21: Representação esquemática do circuito. Figura 22: Instrumentos que serão usados

<span id="page-48-2"></span>

### **Questões preliminares da primeira parte**

- 1. Abra o artquivo "Exp 25" da pasta de arquivos *Physics with Computers* de Logger *Pro*. Um gráfico do potencial versus será exibido. A janela Meter exibe a leituras do potencial e da corrente
- 2. Conecte DIN 1 no DIN 1 na Interface Lab Universal. Concete o DIN 2 em DIN 2. Conecte uma Voltage Probe no PROBE 1 do Dual Channel Amplifier. Conecte uma ponta de corrente no PROBE 2
- 3. Com a fonte de alimentação desligada, conectar á fonte de alimentação o resistor de  $10\Omega$ , os fios, e os conctores como mostrado na [Figura 21](#page-48-1) Tome cuidado para que o terminal positivo da fonte de alimentação e o terminal vermelho Current & Voltage Probe estejam conectados como mostrado na [Figura 21](#page-48-1) **Nota:** Conecte o conector vermelho o mais próximo do lado positivo da fonte de alimentação.
- 4. Clique em  $\boxed{\phantom{a}$   $\boxed{\phantom{a}$   $\phantom{a}$  e uma caixa de diálogo irá aparecer. Clique agora em  $\boxed{\phantom{a}$   $\boxed{\phantom{a}$  zero all sensors  $\phantom{a}$ . Isto define a zero para ambas as sondas sem fluxo de corrente e sem tensão aplicada.
- 5. Peça para o seu professor verificar a disposição dos fios antes de prosseguir. Gire o controle da fonte de alimentação DC para 0 V e ligue a fonte de alimentação. Lentamente aumentar a tensão para 5 V. Monitore a janela *Meter* no Logger Pro e descreva o que acontece com a corrente que passa a através do resistor quando a diferença de potencial através do resistor varia. Se a tensão dobra, o que acontece com a correnta? Que tipo de relação você acredita que existe entre tensão e corrente?

## <span id="page-48-0"></span>**Procedimento experimental da primeira parte da Pratica 6**

- 1. Certifique que o fornecimento de energia esteja definido como 0V. Clique em  $\boxed{\mathbb{P}^{\text{Collect}}\,}$  para iniciar a coleta de dados. Monitore a tensão e a corrente. Quando as leituras fiquem estaveis click  $e$   $\frac{\text{Keep}}{\text{Keep}}$ .
- 2. Incremente a tensão da fonte de alimentação em 0,5 V. Quando as leituras estejam estavel clique em **Electric Depois da medida anote os valores na Tabela 1.** Keep<br>e a te<br>F Keep
- 3. Repita o item 2 até atingir a voltagem de
- 4. Clique em  $\sqrt{\bullet \text{ Stop}}$  e retorne a fonte de alimentação a 0 V
- 5. A tensão e a corrente são proporcionais? Justifique a sua resosta. Clique no botão de *Linear Regression*  $\mathbb{R}$ . Anote o valor da inclinação e a intercecção da linha de regressão com o eixo  $\nu$  e anote os dados na Tabela 1, juntamente com suas unidades.
- 6. Repeta os 1 5 para dois resistores diferentes e anote os valores obtidos na Tabela 1.
- 7. Remplace o resistor no circuito por lampadas e repeta os passos 2 4, mai neste casso incremente a voltagem em passos de  $0.1V$  até atingir a voltagem de  $5.0V$
- 8. Para comparar as inclinações dos dados em diferentes partes da curva, primeiro clicar e arrastar o mouse sobre os 3 primeiros pontos de dados. Clicar no botão *Linear Regression*

 $\mathbb{F}_n$ , e registar o inclinação do ajuste na tabela de dados. Certifique-se de introduzir as unidades da inclinação.

9. Clicar e arrastar o mouse sobre os 10 ultimos pontos da curva. C Clicar no botão *Linear Regression*  $\mathbb{Z}$ , e registar a inclinação do ajuste na Tabela 1. Certifique-se de introduzir as unidades da inclinação.

|                          |   | Inclinação da regressão | intercepção da         | Equação usada para o  |
|--------------------------|---|-------------------------|------------------------|-----------------------|
|                          |   | linear                  | regressão linear com o | ajuste                |
|                          |   | (V/A)                   | eixo Y                 | $y = y_o + a \cdot x$ |
|                          |   |                         | (V)                    |                       |
|                          |   |                         |                        |                       |
| Resistor                 | Ω |                         |                        |                       |
| Resistor                 | Ω |                         |                        |                       |
| Light bulb (first 3 pts) |   |                         |                        |                       |
| Light bulb (last 10 pts) |   |                         |                        |                       |

Tabela 1: Dados experimentais obtidos durante a realização da primeira parte

#### **Analise da Primeira parte da Pratica 1**

- <span id="page-49-0"></span>1. À medida que o potencial que passa pelo resistor aumenta, a corrente através do resistor se incrementa. Se a mudança na corrente é proporcional à tensão, os dados devem ser formar uma linha reta que passa pelo zero. Nestes dois exemplos a intersecção do ajuste com o eixo Y quão perto esta do zero? Existe uma relação proporcional entre tensão e corrente? Se assim for, escrever a equação para cada resistor e lâmpada na forma de  $V = V_0 + i \cdot cte$ . (Use o valor numérico para a constante.)
- 2. Comparar a constante em cada uma das equações acima para a resistência de cada resistor.
- 3. A resistência R é definida pela eq. (1) A constante que você determinou em cada equação deve ser semelhante ao valora da resistência de cada resistor. No entanto, as resistências são fabricadas de tal modo que o seu valor real está dentro de uma tolerância. Para a maioria dos resistores usados neste laboratório, a tolerância é de 5% ou 10%. Calcula-se a gama de valores para cada resistor. Será que a constante de cada equação ajustada esta dentro do intervalo apropriado de valores para cada resistor?
- 4. Os seus resistores seguem a lei de Ohm? Basear a sua resposta sobre os seus dados experimentais.
- 5. Descreva o que aconteceu com a corrente através da lâmpada quando o potencial aumenta. A mudança foi linear? A inclinação da regressão linear é uma medida da resistência, descrevem o que aconteceu com a resistência quando a tensão aumenta. Uma vez que a lâmpada fica mais brilhante a medida que ela fica mais quente, como é que a resistência varia com a temperatura?.
- 6. A sua lâmpada segue a lei de Ohm? Basear a sua resposta sobre os seus dados experimentais.

#### **Extensões da primeira parte da Pratica 1**

<span id="page-49-1"></span>1. Investigar a lei de Ohm para a corrente inversa nos resistores. Desligue a fonte de alimentação e inverta as ligações na fonte de alimentação. Ligue a fonte de alimentação de

novo e varie a tensão de 5,0 V para 0 V. Não pare a coleta de dados. Quando finalize a coleta desligue a fonte de alimentação, restaurar as conexões do circuito para a sua configuração original, e faça variar a tensão aplicada de 0 a 5 V. A corrente ainda é proporcional ao potencial através do resistor?

2. Investigar o comportamento de outros dispositivos elétricos tais como diodos, LEDs e diodos Zener. Faça uma corrida, em seguida, inverter o sentido do dispositivo e repita.

#### <span id="page-50-0"></span>**Segunda parte: Circuitos em serie e paralelo**

#### **Objetivos da Segunda Parte**

- Estudar o fluxo de corrente nos circuitos em série e em paralelos.
- Estudar as tensões nos circuitos em série e em paralelos.
- Usar a lei de Ohm para calcular a resistência equivalente nos circuitos em série e em paralelos

#### **Materiais da Segunda Parte**

- PC com Windows XP Fios de ligação
- Interface Universal Lab **Intervention Interruptor**
- 
- Vernier Current & Voltage Probe System  $\bullet$  Dois resistores de 50 $\Omega$
- low-voltage DC power supply  $\bullet$  Dois resistores de 68 $\Omega$
- 
- 
- Logger  $Pro$  **Dois resistores de 10** $\Omega$ 
	-
	-

#### **Questões preliminares da Segunda Parte**

- 1. Usando o que você sabe sobre eletricidade, qual seria sua Hipótese sobre como resistores colocados em serie afetariam o fluxo de corrente. O que você espera da resistência eficaz de duas resistências iguais em série ao serem comparadas com a resistência de um único resistor?
- 2. Agora se no lugar de colocar em serie colocas-e os resistores em paralelo como o fluxo de corrente é afetado? E o que você espera da resistência eficaz de duas resistências iguais em paralelo ao serem comparadas com a resistência de um único resistor?
- 3. Para cada um das três resistências que você vai usar nesta parte observe tolerância. A tolerância mostra quanto a resistência efetiva pode variar a partir do valor rotulado. Este valor é rotulado no resistor ou indicado com um código de cores. Calcule a gama de valores da resistência que se enquadram nesta tolerância. Coloque os dados na Tabela 2

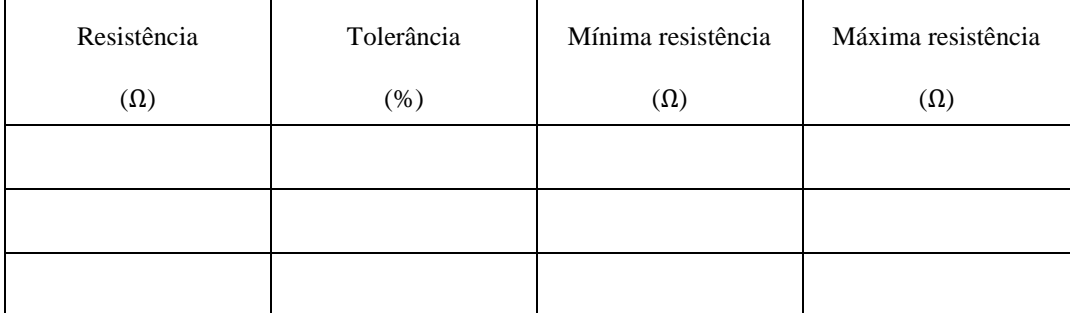

Tabela 2: Valores das resistências que serão usadas na parte 2 da pratica

#### <span id="page-51-0"></span>**Procedimento experimental da Segunda parte da Pratica 6**

#### **Parte A Circuito em serie**

- 1. Abra o arquivo "Exp 26A" da pasta de arquivos *Physics with Computers* de Logger *Pro*. Um gráfico do potencial versus será exibido. A janela Meter exibe leituras do potencial e da corrente
- 2. Conecte o DIN 1 do *Dual-Channel Amplifier* ([Figura 22](#page-48-2)) no DIN 1 da interface. Conecte o DIN 2 do *Dual-Channel Amplifier* no DIN 2 da interface. Conecte a *Voltage Probe* ([Figura](#page-48-2)  [22](#page-48-2)) ao PROBE 1 do *Dual-Channel Amplifier.* Conecte o *Current Probe* ([Figura 22](#page-48-2)) to PROBE 2. Se você tem uma fonte de alimentação variável ([Figura 22](#page-48-2)) ajuste ela em 3 V,
- 3. Conecte juntos os dois cabos de tensão (vermelho e preto) da Sonda de tensão. Clique em  $\boxed{\emptyset}$  Zero, e depois clique em  $\boxed{\hspace{1em}$  OK . Isto define o zero para ambas as sondas sem fluxo de corrente e sem tensão aplicada.
- 4. Monte o circuito em serie mostrado na [Figura 23](#page-51-1) usando as duas resistência de  $10\Omega$  como a resistência 1 e a resistência 2 a *Voltage Probe* é usada para medir a voltagem aplicada a ambas resistências. O terminal vermelho do *Current Probe* deve estar em direção ao terminal + da fonte de alimentação. O *Current Probe* é usado para medir a corrente.
- 5. Para esta parte do experimento, você **NÃO DEVE NEM** sequer clicar no botão **D** Collect Pode fazer leituras a partir da janela *Meter* a qualquer momento. Para testar o seu circuito, pressione rapidamente no interruptor para completar o circuito. Ambas as leituras de tensão e corrente deve aumentar. Se não o fizerem, reavaliar o seu circuito.
- 6. Pressione sobre o interruptor para completar o circuito novamente e leia a corrente  $(i)$  e voltagem total  $V_{tot}$ . Anote os valores na Tabela 3
- 7. Conecte os terminais do *Voltage Probe* através do resistor 1. Pressione o interruptor para completar o circuito e leia a  $V_1$ . Anote os valores na Tabela 3
- 8. Conecte os terminais do *Voltage Probe* através do resistor 2. Pressione o interruptor para completar o circuito e leia a  $V_2$ . Anote os valores na Tabela 3
- 9. Repeta os passos  $4 8$  com uma resistência 50 $\Omega$  como resistência 2.
- 10. Repeta os passos  $4 8$  com uma resistência 50 $\Omega$  como a resistência 1 e a resistência 2.

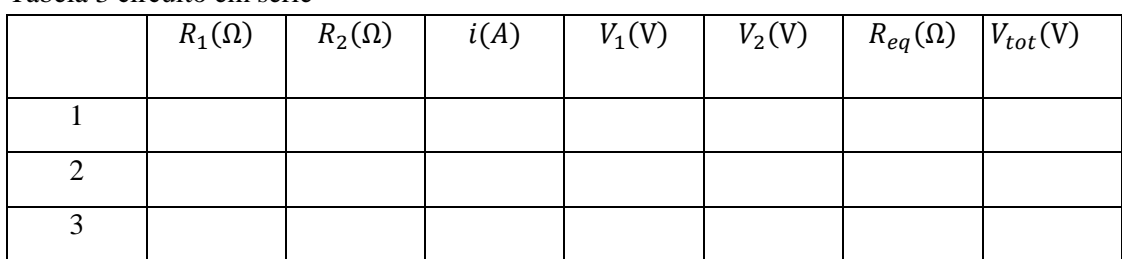

Tabela 3 circuito em serie

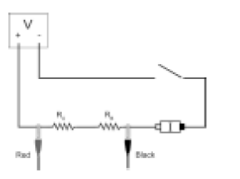

<span id="page-51-2"></span>

<span id="page-51-1"></span>**Figura 23: circuito em serie Figura 24: circuito em paralelo**

#### **Parte B Circuito em paralelo**

- 1. Monte o circuito em paralelo mostrado na [Figura](#page-51-2) 24 usando as duas resistência de 50 $\Omega$  para ambas as resistência 1 e 2. Como na parte A a *Voltage Probe* é usada para medir a voltagem aplicada a ambas resistencias. O terminal vermelho do *Current Probe* deve estar em direção ao terminal + da fonte de alimentação. O *Current Probe* é usado para medir a corrente.
- 2. Como na Parte A, você **NÃO DEVE NEM** sequer clicar no botão **DE Collect** Pode fazer leituras a partir da janela *Meter* a qualquer momento. Para testar o seu circuito, pressione rapidamente no interruptor para completar o circuito. Ambas as leituras de tensão e corrente deve aumentar. Se não o fizerem, reavaliar o seu circuito.
- 3. Pressione sobre o interruptor para completar o circuito novamente e leia a corrente  $(i)$  e voltagem total  $V_{tot}$ . Anote os valores na Tabela 4
- 4. Conecte os terminais do *Voltage Probe* através do resistor 1. Pressione o interruptor para completar o circuito e leia a  $V_1$ . Anote os valores na Tabela 4
- 5. Conecte os terminais do *Voltage Probe* através do resistor 2. Pressione o interruptor para completar o circuito e leia a  $V_2$ . Anote os valores na Tabela 4
- 6. Repeta os passos  $4 8$  com uma resistência 68 $\Omega$  como resistência 2.
- 7. Repeta os passos  $4 8$  com uma resistência  $68\Omega$  como a resistência 1 e a resistência 2.

Tabela 4: circuito em paralelo

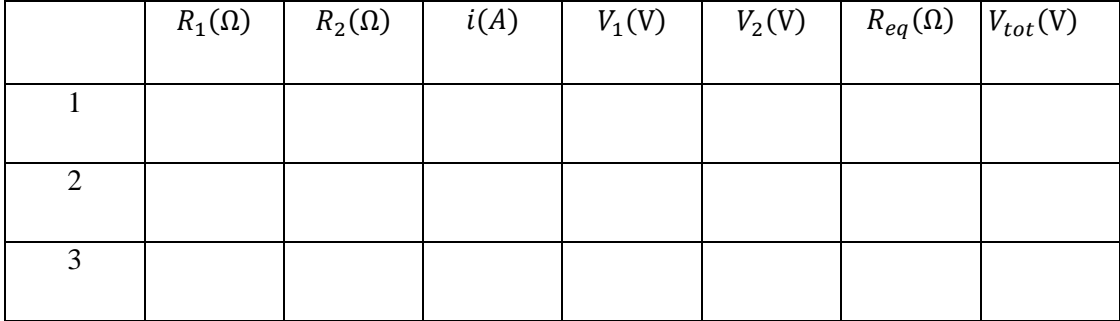

#### **Parte C : Corrente em circuitos em serie e em paralelo**

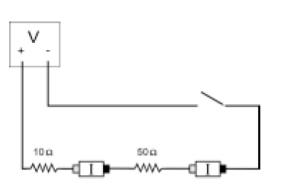

<span id="page-52-1"></span>ďП

<span id="page-52-0"></span>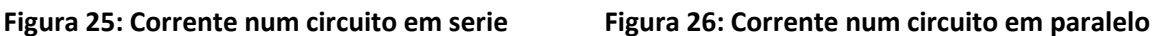

- 1. Na parte C da Segunda parte vocês usaram o *Current Probes.* Abra o arquivo Exp 26b Two Current. Dois gráficos de corrente versus tempo serão mostrados.
- 2. Desconete o *Voltage Probe* da porta PROBE 1 do *Dual-Channel Amplifier* e plugue num segundo Current Probe.
- 3. Com nada ligado a ambas as sondas clique em  $\sqrt{2e^{2\pi}e}$ , e depois em  $\sqrt{2e^{2\pi}e^{2\pi}e^{2\pi}}$ . Isto ajusta a leitura da corrente para zero sem fluxo de corrente.

- 4. Ligue o circuito em série com mostra a [Figura 25](#page-52-0) utilizando o resistor  $10\Omega$  e o resistor  $50\Omega$ . As *Current Probes* irão medir a corrente que flui para dentro e para fora das duas resistências. O terminal de cor vermelho de cada ponta de corrente deve ficar virado para o terminal + da fonte de alimentação.
- 5. Para esta parte da pratica, faça um gráfico da corrente medida por cada sonda em função do tempo. Você vai começar os gráficos com o interruptor aberto, feche o interruptor por alguns segundos e abra-o novamente. Antes de fazer qualquer medição, pense como você esperar que seja a aparência dos dois gráficos?. Esboce esses gráficos. Note-se que as duas resistências não são iguais.
- 6. Clique no botão **Decollect** espere um ou dois segundos, então pressione o interruptor para completar o circuito. Solte o botão antes que o gráfico seja concluído.
- 7. Selecionar a região do gráfico onde o interruptor foi acionado coloque o cursor sobre esse ponto. Clique no botão Statistics ..., e registre a corrente média na tabela de dados. Determinar a corrente média no segundo gráfico seguindo o mesmo procedimento.
- 8. Monte o circuito em paralelo como mostra a [Figura 26](#page-52-1) utilizando o resistor  $50\Omega$  eo resistor As *Current Probes* mediram a corrente através de cada resistor. O terminal de cor vermelho de cada ponta de corrente deve ficar virado para o terminal + da fonte de alimentação.
- 9. Antes de fazer qualquer medição, esboçar sua previsão em dos gráficos da corrente em função do tempo para cada ponta de corrente nesta configuração. Suponha que você comece com o interruptor aberto como antes, fechá-lo por alguns segundos, e depois abra-lo. Notese que as duas resistências não são idênticos neste circuito paralelo.
- 10. Clique no botão **De Collect** e espere um segundo ou dois. Em seguida, pressione o interruptor para completar o circuito. Solte o botão antes que o gráfico seja concluído.
- 11. Selecionar a região do gráfico onde o interruptor foi acionado coloque o cursor sobre esse ponto. Clique no botão Statistics , e registre a corrente média na Tabela 5. Determinar a corrente média no segundo gráfico seguindo o mesmo procedimento.

| --------    |               |               |          |          |  |
|-------------|---------------|---------------|----------|----------|--|
|             | $R_1(\Omega)$ | $R_2(\Omega)$ | $i_1(A)$ | $i_1(A)$ |  |
|             |               |               |          |          |  |
|             |               |               |          |          |  |
| $\mathbf 3$ |               |               |          |          |  |

Tabela 5: corrente

#### **Analise da Segunda parte da Pratica 6**

- <span id="page-53-0"></span>1. Examine os resultados da Parte A. Qual é a relação entre as três voltagens lidas  $V_1$ ,  $V_2$  e  $V_{tot}$ ?
- 2. Usando as medições feitas acima e seu conhecimento da lei de Ohm, calcular a resistência equivalente ( $R_{ea}$ ) do circuito para cada um dos três circuitos da série que vocês montaram.
- 3. Estude as leituras de resistência equivalentes para os circuitos em série. Você pode enunciar uma regra para a resistência equivalente  $(R_{ea})$  de um circuito em série com dois resistores?

- 4. Para cada um dos três circuitos em série, comparar os resultados experimentais com a resistência calculada utilizando a regra. Ao avaliar seus resultados, considere a tolerância de cada resistor usando os valores mínimos e máximos em seus cálculos.
- 5. Usando as medições feitas acima e seu conhecimento da lei de Ohm, calcular a resistência equivalente ( $R_{ea}$ ) do circuito para cada um dos três circuitos paralelos que vocês montaram.
- 6. Estude as leituras de resistência equivalentes para os circuitos em série. Elaborar uma regra para a para a resistência equivalente ( $R_{eq}$ ) de um circuito em paralelo com dois resistores?
- 7. Examine os resultados da Parte B. O que você percebe sobre a relação entre os três  $V_1$ ,  $V_2$  e  $V_{tot}$  no circuitos em paralelo.
- 8. O que você descobriu sobre o fluxo de corrente em um circuito em série na parte III? O que você descobriu sobre o fluxo de corrente em um circuito paralelo na parte III?
- 9. Se as duas correntes medidas em seu circuito paralelo não eram as mesmos, qual reistor tem a maior corrente passando por ele? Por quê?

#### **Extensões da parte 2 da Pratica 6**

- <span id="page-54-0"></span>1. Tentar esta experiência utilizando três resistências em série e em paralelo.
- 2. Tente Parte III do presente experimento utilizando lâmpadas pequenas, em vez de resistores. Pode explicar a mudança na forma dos gráficos de corrente vs tempo?

## **Pratica 7: Capacitores**

#### <span id="page-55-1"></span><span id="page-55-0"></span>**Introdução**

Resultados experimentais mostram que um capacitor leva tempo para carregar, como também, para descarregar através de um resistor em série com ele. Esta combinação **RC** é muito importante e é usada em muitos "timers" e osciladores. O experimento seguinte mostra que a razão de carga e a razão de descarga do capacitor dependem de valores tanto de R quanto de C. Suponha que a chave do circuito da fig.1 seja subitamente conectada ao terminal (1).

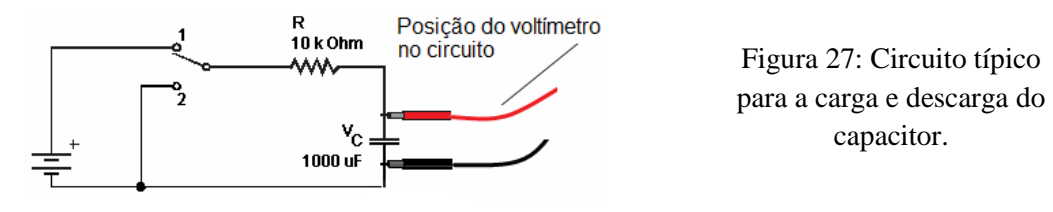

A equação diferencial do circuito é pela lei de Kirchooff, Para resolver esta equação, reescrevemos:

<span id="page-55-4"></span>
$$
\varepsilon = Ri + \frac{1}{c}q \qquad (1).
$$

Para resolvermos a Equação 1, podemos reescrevê-la assim:

$$
\frac{di}{i} = -\frac{1}{RC}dt \qquad (2).
$$

A solução da equação 2 nos permite calcular a tensão nos terminais do capacitor:

$$
V = \varepsilon \left( 1 - e^{-\frac{t}{RC}} \right) \qquad (3).
$$

Quando carregado, o capacitor é então descarregado pela conexão da chave na posição (2). Pela equação de Kirchooff,

$$
R\frac{dq}{dt} + \frac{q}{c} = 0 \qquad (4).
$$

A solução desta equação diferencial permite calcular a voltagem nos terminais do capacitor no processo de descarga:

$$
q(t) = q_0 e^{-\frac{t}{RC}} \qquad (5).
$$

#### <span id="page-55-2"></span>**Objetivos**

- Obter a curva de carga e a curva de descarga de capacitores; as leis e as constantes envolvidas.
- Determinar o valor da capacitância.

#### <span id="page-55-3"></span>**Materiais**

- 
- 
- 
- Fonte de tensão 12 V DC existor 10K x 1/8W (marrom, preto, laranja)
- Voltímetro Potenciômetro 1K(ou próximo)
	- Cronômetro Conectores
- Capacitores 100μF, 200 μF, 300 μF, 470 μF, 1000 μF, 5000 μF(ou próximo)

#### **Questões preliminares**

1. Considere um frasco de doce, inicialmente com 1000 doces. Você passa uma vez a cada hora. Como você não quer que ninguém percebe que está levando doces, cada vez que você

passa pega 10% das balas restantes no pote. Esboçar um gráfico do número de doces que você pegou em algumas horas.

<span id="page-56-0"></span>2. Como é a mudança do gráfico se em vez de remover 10% dos doces, você removeu 20%? Esboçar seu gráfico de novo.

#### **PARTE I: Curva de carga do capacitor**

- 1. Monte o circuito da [Figura 27.](#page-55-4)
- 2. Ligue simultaneamente a chave S e o cronômetro anotando na Tabela 1 o valor do tempo decorrido t para a tensão nos terminais do capacitor atingir  $V_c = 1V$
- 3. Descarregue o capacitor, conectando-o em curto circuito através de um fio link.
- 4. Repita as etapas  $2-3$  anotando na tabela 1 o tempo para outros valores da voltagem  $V_c$ .
- 5. Fazer a carga do capacitor 3 vezes

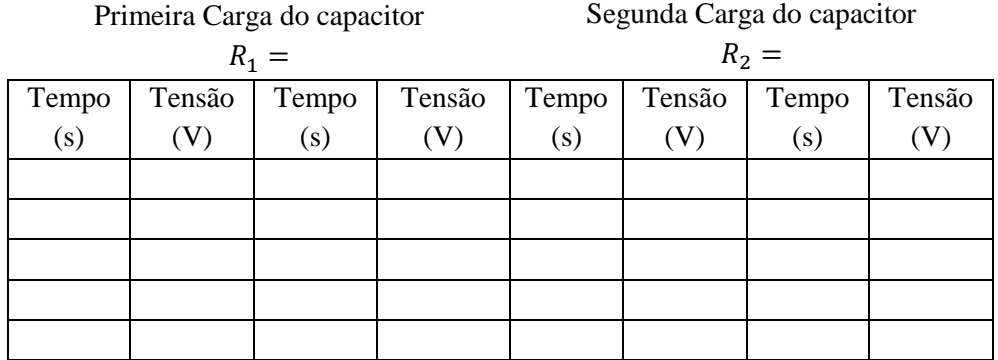

#### **Tabela 1:** carga do capacitor

**PARTE II: Curva de descarga do capacitor**

- <span id="page-56-1"></span>1. O procedimento é análogo ao anterior, exceto pelo fato de que o capacitor é previamente carregado.
- 2. O cronômetro e a chave são acionados. Após cada medida, o capacitor deve ser carregado.
- 3. Repita as etapas  $2-3$  anotando na Tabela 2 o tempo para outros valores da voltagem  $V_c$ .
- 4. Fazer a carga do capacitor 3 vezes

#### **Tabela 2:** descarga do capacitor

Primeira Descarga do capacitor

Segunda Descarga do capacitor

Segunda Carga do capacitor

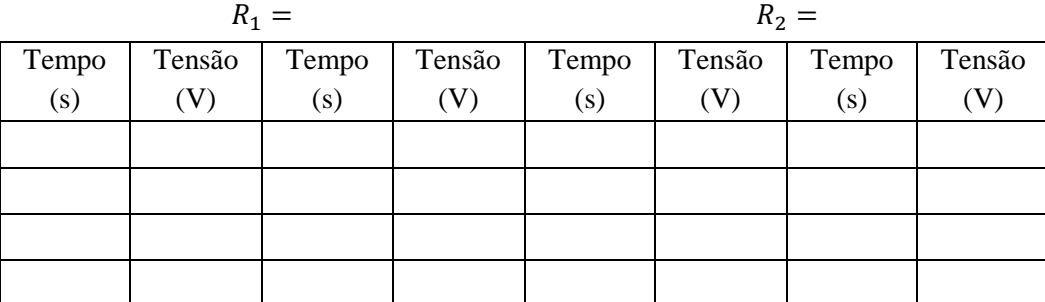

<span id="page-56-2"></span>**Analise da Pratica 7** 

## 57

- 1. Usando os dados, calcule a constante de tempo do circuito usado, isto é, o produto de resistência em ohms e capacitância em farads. (Observe que  $1 \Omega f = 1 s$ )
- 2. Usando os dados da Tabela 1 e da tabela 2 faça o gráfico  $V_c$  versus t para cada conjunto de dados. Compare se gráfico com os que aparecem na literatura.
- 3. Ajuste o gráfico usando a equação  $y = A * [1 exp(-C * x)] + B$ . Para isto, utilize qualquer analisador gráfico ou papel milimetrado.
- 4. Calcular e colocar numa tabela de dados o inverso da constante C obtido do ajuste para cada ensaio. Agora compare cada um desses valores com a constante de tempo do seu circuito.
- 5. Note-se que os resistores e capacitores não são marcados com seus valores exatos, mas apenas valores aproximados, com uma tolerância. Veja a tolerância dos resistores e capacitores que você está usando. Se houver uma discrepância entre as duas quantidades comparadas em questão 2, os valores de tolerância pode explicar a diferença?
- 6. Qual foi o efeito observado ao reduzir a resistência do resistor quando o condensador é descarregado?

## **Pratica 8: O Campo Magnético em uma bobina**

<span id="page-58-0"></span>Quando uma corrente elétrica flui através de um fio, um campo magnético é produzido em torno do fio. A magnitude e a direção do campo dependem da forma do fio e da direção e magnitude da corrente através do fio. Se o fio é enrolado em forma de laço, o campo próximo ao centro do loop é perpendicular ao plano do loop. Quando o fio é enrolado um número de vezes para formar uma bobina, o campo magnético no centro aumenta.

Nesta pratica, estudaremos como o campo magnético está relacionado com o número de voltas numa bobina e a corrente através da bobina. Um sensor de campo magnético vai ser utilizado para detectar o campo no centro da bobina. Uma complicação que deve ser considerado é que o sensor também irá detectar campo da Terra e todos os campos locais devido a correntes elétricas ou alguns metais na vizinhança do sensor.

#### **Objetivos**

- Utilizar um sensor de campo magnético para medir o campo no centro de uma bobina.
- Determinar a relação entre o campo magnético e o número de voltas em uma bobina.
- Determinar a relação entre o campo magnético e a corrente em uma bobina.
- Explorar o campo magnético da Terra no laboratório.

#### **Materiais**

- Power Macintosh ou Windows PC Universal Laboratório de Interface
- 
- Análise gráfica ou papel de gráfico  $\bullet$  Fonte de alimentação ajustável
- 
- 
- Bússola magnética
- 
- logger Pro **vernier sensor de campo magnético** 
	-
- Moldura quadrada ou circular **·** Contato momentâneo interruptor
- Amperímetro  $\bullet$  Carretel de fio isolado (pelo menos 12 m)

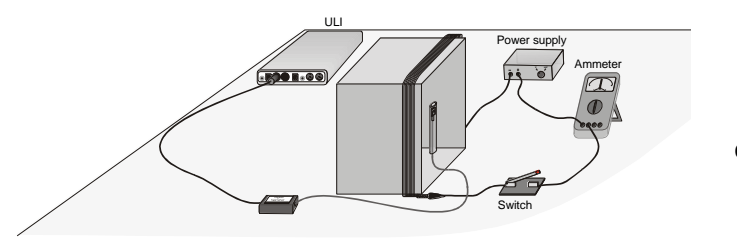

<span id="page-58-1"></span>Figura 28: Arranjo experimental da Pratica 8

#### **Configuração inicial**

**Atenção esta pratica requer** que **grandes correntes fluan através dos fios. Não deixe o interruptor ligado** ligue-o somente no momento das medições **e depois abra o interruptor.** O fio e, possivelmente, a fonte de alimentação podem esquentar se você deixar a corrente fluir continuamente.

- 1. Conecte o sensor de campo magnético Vernier na Interface Lab Universal. Coloque o interruptor do sensor em *High*.
- 2. Usando o carretel de fio de dez voltas de dio em torno de uma armação ou caixa para a criação de uma bobina de dez voltas.

- 3. Conetar a bobina, o interruptor, o amperímetro, e a fonte de alimentação, como mostrado na [Figura 28](#page-58-1).
- 4. Prepare o computador para coleta de dados abara Logger *Pro abra* o arquivo "Exp 28" da pasta *Physics with Computers.* Um gráfico irá aparecer na pantalha. A janela do medidor exibe campo magnético (MT).

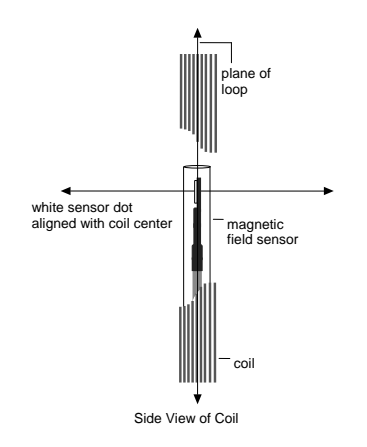

<span id="page-59-2"></span>**Figura 29: sensor na posição vertical**

#### **Questões preliminares e instalação adicional**

- 1. Segure a haste de plástico que contém o sensor de campo magnético verticalmente e movalo completamente longe da bobina. Clique no botão  $\mathbb{P}^{\text{Collect}}$  para iniciar a coleta de dados. Girar a haste em torno de um eixo vertical. Olhe para o gráfico. O que você observa? O que está a causar a variação da leitura campo?
- 2. Determine a orientação do sensor quando o campo magnético está no máximo, e compare a direcção no ponto em que o sensor está apontando na direcção das pontas da agulha magnética da bússola. O que você descobriu? Qual é a alteração na leitura em uma rotação?
- 3. Colocar a fonte de alimentação de modo que a corrente seja 3A quando a chave é fechada. Coloque o sensor na posição vertical no centro da bobina, com o ponto branco na frente do eixo longo da bobina, como mostrado na [Figura 29](#page-59-2) Clique am  $\overline{|\mathbf{p} \text{Collect}|}$ . Aguarde de 2 a 3 segundos e depois feche o interruptor. O que você observou? Repita o passo 3, mas desta vez gire o sensor de campo magnético enquanto você estiver segurando o interruptor fechado. Determine a orientação do sensor que dá a máxima leitura. Qual é a alteração na leitura em uma rotação do sensor?

#### <span id="page-59-0"></span>**Procedimento experimental da Primeira parte da Pratica 8**

## <span id="page-59-1"></span>**Parte I: Como é a relação do campo magnético numa bobina com a corrente?**

Nesta parte do experimento você vai determinar a relação entre o campo magnético no centro de uma bobina e a corrente que passa pela bobina. Use bobina com as dez voltas. Como antes, deixar a corrente desligada, exceto quando realize uma medição.

1. Ajuste a fonte de alimentação de modo que a corrente seja de 3 A, quando a chave está fechada.

- 2. Coloque o sensor de campo magnético em posição vertical de modo que a extremidade plana esteja no centro da bobina. Com o interruptor fechado, girar o sensor em torno do eixo vertical e observar os valores do campo magnético na janela *Meter*. Encontre a posição que indica que o campo magnético é máximo e positivo. A extremidade plana do sensor deve estar no plano da bobina. Manter o sensor na mesma posição para o restante da experiência.
- 3. Inicialmente, zerar o sensor quando nenhuma corrente está fluindo, ou seja, remover o efeito do campo magnético da Terra e qualquer tipo de magnetismo local. Com a chave aberta, clique em  $\sqrt{\frac{Zer}{E}}$ .
- 4. Clique em  $\sqrt{p^2 \cosh(\omega)}$  para iniciar a coleta de dados. Aguarde alguns segundos e, em seguida, feche o interruptor para o resto da corrida.
- 5. Observe o gráfico de campo em função do tempo e determine quando a corrente que flui no arame é máxima. Selecione a região no gráfico, arrastando sobre ele. Determine o campo médio, enquanto a corrente estava circulando, clique sobre o botão Estatísticas . Anote na Tabela 1 o valor do campo médio e a corrente através da bobina.
- 6. Fechar o interruptor e diminuir a corrente de 0,5 A e repita os passos 4 e 5.
- 7. Repita o Passo 6 até que o valor da corrente seja de 0,5 A.

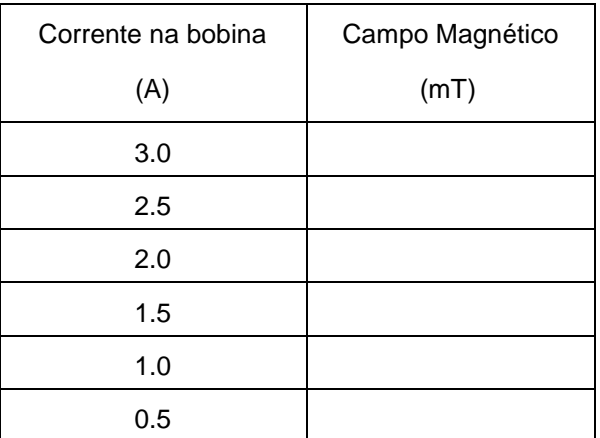

Tabela1: Dados da corrente e do campo magnético

#### <span id="page-60-0"></span>**Analise da Primeira Parte da Pratica 8**

- 1. Traçar um gráfico do campo magnético vs corrente através da bobina. Use um papel milimetrado
- 2. Qual é a relação entre a corrente de uma bobina e o campo magnético resultante no centro da bobina?
- 3. Determine a equação que melhor ajusta os dados experimentais. Explique o significado das constantes em sua equação. Quais são as unidades das constantes?

#### <span id="page-60-1"></span>**Parte II Como é a relação entre o campo magnético em uma bobina e o número de voltas?**

Para esta segunda parte da experiência você determinara a relação entre o campo magnético no centro de uma bobina e o número de voltas da bobina. O sensor de campo magnético deve ser orientado como antes. Use uma corrente de 3,0 A para toda a parte II. Deixe o desligado corrente, exceto quando faça uma medição.

- 1. Inicialmente, zerar o sensor quando nenhuma corrente está fluindo, ou seja, remover o efeito do campo magnético da Terra e qualquer tipo de magnetismo local. Com a chave aberta, clique em  $\sqrt{\frac{Zer}{G}}$ .
- 2. Ajuste a fonte de alimentação de modo que a corrente seja de 3 A, quando a chave é fechada. Clique em  $\overline{|\mathbf{p} \text{ Collect}|}$ . Após alguns segundos, feche e segure o botão pelo menos 10 s, durante a coleta de dados.
- 3. Veja o gráfico do campo em função do tempo e determine onde a corrente estava fluindo no fio. Selecione esta região do gráfico, arrastando-o com o cursor do mouse. Determine o campo médio, enquanto a corrente estava aplicada clique sobre o botão Estatísticas ... Anotar o valor do campo médio e o número de voltas sobre a bobina (10) na tabela 2.
- 4. Remover uma volta de arame a partir do quadro para reduzir o número de voltas repetir os passos de 9 - 10. Se você moveu o quadro ou o sensor, certifique-se que você está na mesma orientação que a medição anterior.
- 5. Repita o passo 11 até que você tenha apenas uma volta de arame sobre a armação. Mantenha a corrente de 3,0 A.

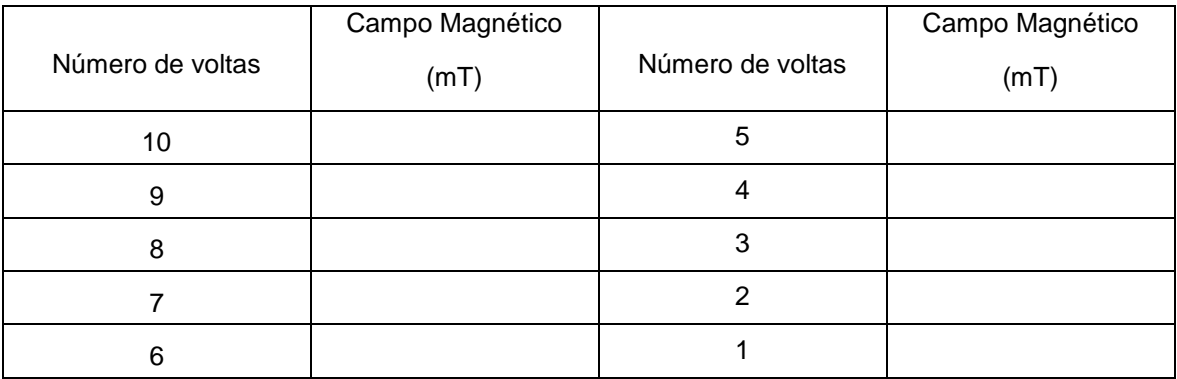

Tabela 2: Valores do campo Magnético em função do número de voltas

#### **Analise da Segunda Parte da Pratica 8**

- <span id="page-61-0"></span>1. Traçar um gráfico do campo magnético versus o número de voltas sobre a bobina. Use o papel milimetrado
- 2. Como o campo magnético está relacionado com o número de voltas?
- 3. Ou usando a ferramenta de regressão linear em Análise Gráfica ou à mão, determinar a melhor linha que ajuste dos dados experimentais. Explique o significado das constantes em sua equação. Quais são as unidades das constantes?
- 4. Lembre-se que você zerou o sensor antes de tomar dados neste laboratório. A linha que você uso para fazer o ajuste no item 6 passa pela origem?

## **Apêndice A: Expressando valores de amostragem**

<span id="page-62-0"></span>Em situações nas quais vários valores são tomados numa medida, é conveniente expressar o valor final como a média aritmética dos vários valores medidos. Assim, se são medidos os valores  $x_1, x_2, x_3, \ldots, x_n$ , então o valor medido deve ser

$$
\bar{x} = \frac{x_1 + x_2 + x_3 + \dots + x_n}{n} = \frac{\sum_{i=1}^n x_i}{n}.
$$

Além disso, se várias medidas são realizadas, deve-se ainda expressar o desvio de cada valor medido  $x_i$  em relação ao valor médio  $\bar{x}$ . Esse desvio é calculado como segue. Toma-se o desvio δx<sub>i</sub> para cada valor medido x<sub>i</sub> em relação ao valor médio  $\bar{x}$ , ou seja, δx<sub>i</sub> = x<sub>i</sub> -  $\bar{x}$ , e em seguida calcula-se a média aritmética dos desvios:

$$
\delta x = \frac{\delta x_1 + \delta x_2 + \delta x_3 + \dots + \delta x_n}{n} = \frac{\sum_{i=1}^n \delta x_i}{n}.
$$

Por fim, o valor a ser apresentado como resultado da medida é

$$
x_{exp} = \bar{x} \pm \delta x.
$$

**Exemplo1:** Por exemplo, os seguintes valores são obtidos para a velocidade máxima em km/h alcançada por um carro de corrida numa volta completa do circuito de competição:

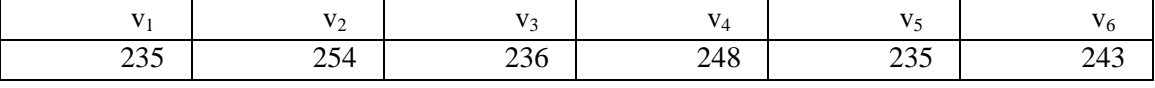

Assim, o valor médio é:

$$
\bar{v} = \frac{\sum_{i=1}^{6} v_i}{6} = \frac{235 + 254 + 236 + 248 + 235 + 243}{6} = 241,83 \text{ km/h}
$$

E o desvio para cada medida é:

 $\delta v_1 = 235,00 - 241,83 = -6,83$  $\delta v_2 = 254,00 - 241,83 = 12,17$  $\delta v_3 = 236,00 - 241,83 = -5,83$  $\delta v_4 = 248,00 - 241,83 = 6,17$  $\delta v_5 = 235,00 - 241,83 = -6,83$  $\delta v_6 = 243,00 - 241,83 = 1,17$ Portanto,

$$
\delta v = \frac{-6.83 + 12.17 - 5.83 + 6.17 - 6.83 + 1.17}{6} = 0.003
$$
 km/h.

Enfim, o valor da velocidade média alcançada é

$$
v_{max} = (241,830 \pm 0,003) \text{ km/h}
$$

O valor expresso indica que o valor da velocidade média está entre 241,833 km/h e 241,827 km/h.

#### **Apêndice B: Cálculo do erro percentual**

<span id="page-62-1"></span>O erro percentual Er<sub>%</sub> dá uma precisão do resultado da medida através da diferença entre o valor esperado, também chamado valor teórico,  $X_{teorico}$ , e o valor medido, também chamado valor experimental,  $X_{\text{exo}}$ . Ele é definido como segue:

$$
Er_{\%} = \frac{|X_{teórico} - X_{exp}|}{X_{teórico}} \times 100.
$$

O valor encontrado dá então a proximidade ou discrepância entre o valor esperado ou previsto pela teoria e o valor encontrado a partir do experimento.

Valores aceitáveis são aqueles até 10%. Além disso, considera-se que o experimento foi realizado de maneira mal sucedida ou com pouco zelo.

**Exemplo 2:** Como exemplo, suponhamos que a velocidade máxima fornecida pela equipe do piloto do exemplo anterior fosse de 248,00 km/h. Portanto, a discrepância entre o valor nominal e o valor verificado é:

$$
Er_{\%} = \frac{|248,00 - 241,83|}{248,00} \times 100 = 2,49\%.
$$

Assim, o valor verificado é perfeitamente aceitável.

Vale lembrar que as informações contidas neste texto são apenas orientações simplificadas, sem o rigor que concerne a completa Teoria Estatística. O objetivo é auxiliar na confecção dos relatórios. Textos mais rigorosos podem ser encontrados na literatura.

## **Apêndice C: Calibração do dinamômetro**

<span id="page-64-0"></span>O procedimento de calibração do sensor-força (dinamômetro) deve ser realizado sempre que for solicitado durante a prática. O procedimento de calibração é o que segue:

1. Escolha *Calibrate* a partir do menu *Experiment*. Clique no ícone PORT 1 (DIN 1 de maneira que ele fique aceso. Clique **Ferform Now** 

2. Remova toda e qualquer força do sensor. Digite **0** (zero) no campo *Value 1*. Mantenha o sensor verticalmente com o gancho apontando para e aguarde a leitura mostrada no *Input 1* estabilizar. Clique *IKEGEP*. Isto define a condição de força zero.

3. Prenda uma massa de 500 g no dinamômetro. Isto aplica uma força de 4,9 N. digite **4.9** no campo *Value* 2, e apos a leitura mostrada no *Input 1* ficar estável, clique *Keep*. Clique oko para encerrar a caixa de calibração.

## **Apêndice D: Calibração do acelerômetro**

<span id="page-65-0"></span>O procedimento de calibração do acelerômetro deve ser realizado sempre que for solicitado durante a prática. O procedimento de calibração é o que segue:

Clique no ícone *Acceleration* que aparece no DIN 2.

· Clique no botão Ferform Now

 Aponte a seta do acelerômetro para baixo. (É importante que o sensor esteja na vertical e em absoluto repouso.)

- Digite **9.8** no *Value 1* da caixa de edição.
- Quando a voltagem mostrada em *Input 1* estabilizar, clique *la Keep* 1.
- Aponte o acelerômetro com a seta para cima.
- Digite **9.8** no *Value 2* da caixa de edição.
- Quando a voltagem mostrada em *Input 2* estabilizar, clique  $\sqrt{\frac{K_{\text{eep}}}{K_{\text{eep}}}}$ , e então clique  $\sqrt{\frac{K_{\text{eep}}}{K_{\text{eep}}}}$ .

## **Referências**

- <span id="page-66-0"></span>1. Paul A. Tipler, Gene Mosca, FÍSICA PARA CIENTISTAS E ENGENHEIROS, *Mecânica, Oscilações e Ondas, Termodinâmica*, Vol. 1, 6ª edição, LTC, Rio de Janeiro, 2009.
- 2. Otaviano A. M. Helene; Vito R. Vanin; TRATAMENTO ESTATÍSTICO DE DADOS, Ed. Edgard Blucher, São Pauo, 1981.
- 3. Halliday, D; Resnick, R; Krane, K. Física, 5ª ed. ED. LTC, Rio de Janeiro. 200.
- 4. Moysés, H. N. Curso de Física Básica 4. 3ª Ed. pág.50, 140-144, 2004
- 5. O Vernier Software & Technology [\(http://www.vernier.com/\)](http://www.vernier.com/)<sup>9</sup>,
- 6. O PHYWE [\(http://www.phywe-systeme.com/](http://www.phywe-systeme.com/)[\)](#page-4-0)<sup>1</sup>,
- 7. O material já elaborado pelos professores Franklin Crúzio e Jeremias Araújo, ambos do DF/UFPI, utilizados nas disciplinas de Física Experimental para os cursos de Bacharelado e Licenciatura em Física [\(http://www.ufpi.br/df/index/pagina/id/1620\)](http://www.leg.ufpi.br/df/index/pagina/id/1620)<sup>1</sup>[.](#page-4-0)
- 8. Apostila de Física experimental III do instituto de Física da Universidade Federal do Rio de Janeiro [http://omnis.if.ufrj.br/~fisexp3/Roteiros/Guia\\_wania.pdf](http://omnis.if.ufrj.br/~fisexp3/Roteiros/Guia_wania.pdf)<sup>10</sup>
- 9. Dos catálogos de laboratório do Departamento de Física da Universidade Estadual de Londrina [http://www.uel.br/cce/fisica/index.php?arq=docente&cod\\_docente=38](http://www.uel.br/cce/fisica/index.php?arq=docente&cod_docente=38) <sup>[2](#page-4-1)</sup>
- 10. Do material elaborado pelo Prof. Heurison S. Silva, do Departamento de Física CCN da Universidade Fereal do Piui [http://www.ufpi.br/subsiteFiles/df/arquivos/files/Apostila%20de%20F%C3%ADsica%](http://www.leg.ufpi.br/subsiteFiles/df/arquivos/files/Apostila%20de%20F%C3%ADsica%20Experimental%20I%20EE082011.pdf) [20Experimental%20I%20EE082011.pdf](http://www.leg.ufpi.br/subsiteFiles/df/arquivos/files/Apostila%20de%20F%C3%ADsica%20Experimental%20I%20EE082011.pdf)<sup>[2](#page-4-1)</sup>

l

<sup>9</sup> Acessado em 16 de Dezembro de 2009.

<sup>10</sup> Acessado em 12 de Março de 2010.